# **Coma - Sovellusprojekti**

**Hanna Alm Kari Arkko Pentti Nakari Lassi Paavolainen** 

> **Tietotekniikan Sovellusprojekti Sovellussuunnitelma 1.0 21.4.2004**

JYVÄSKYLÄN YLIOPISTO TIETOTEKNIIKAN LAITOS

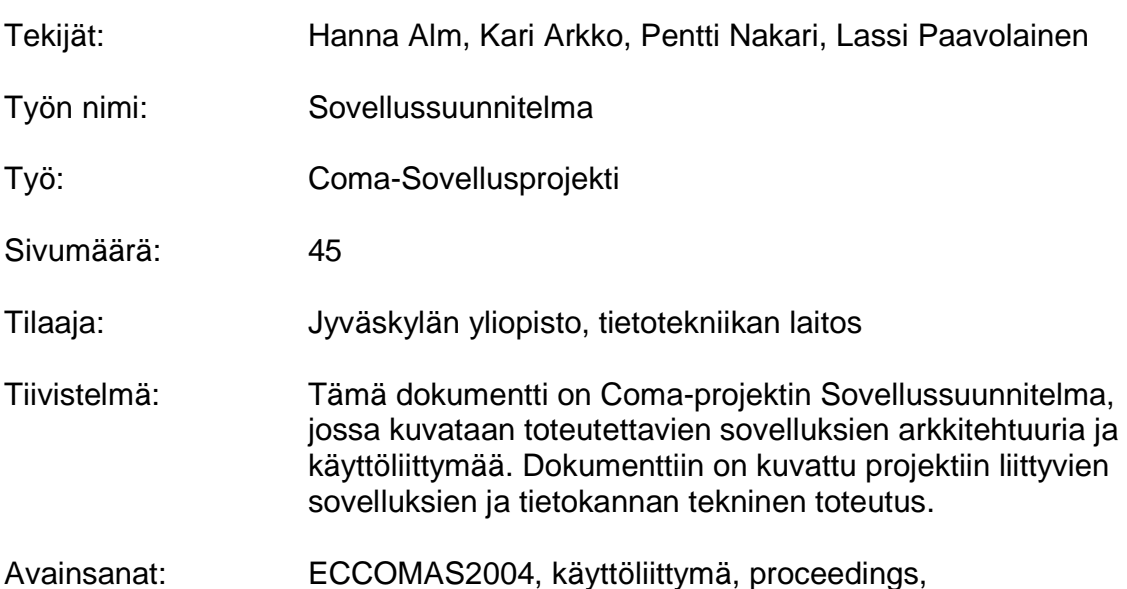

sekvenssikaavio

#### **Versiohistoria**

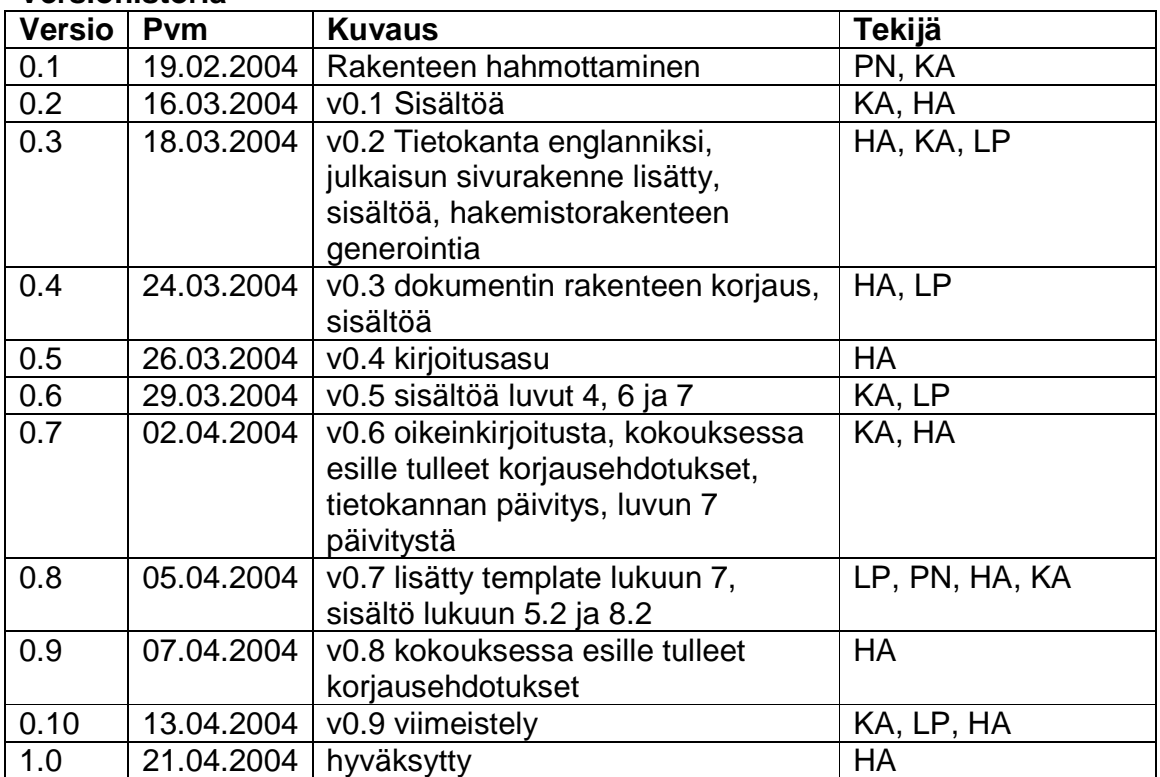

**Taulukko 1. Versiohistoria.** 

#### **Tekijät**

HA – Hanna Alm KA – Kari Arkko

PN – Pentti Nakari LP – Lassi Paavolainen

\_\_\_\_\_\_\_\_\_\_\_\_\_\_\_\_\_\_\_\_\_\_\_\_\_\_\_\_\_\_\_\_\_\_\_\_\_\_\_\_\_\_\_\_\_\_\_\_\_\_\_\_\_\_\_\_\_\_\_\_\_\_\_\_ I

#### **Coma-projekti**

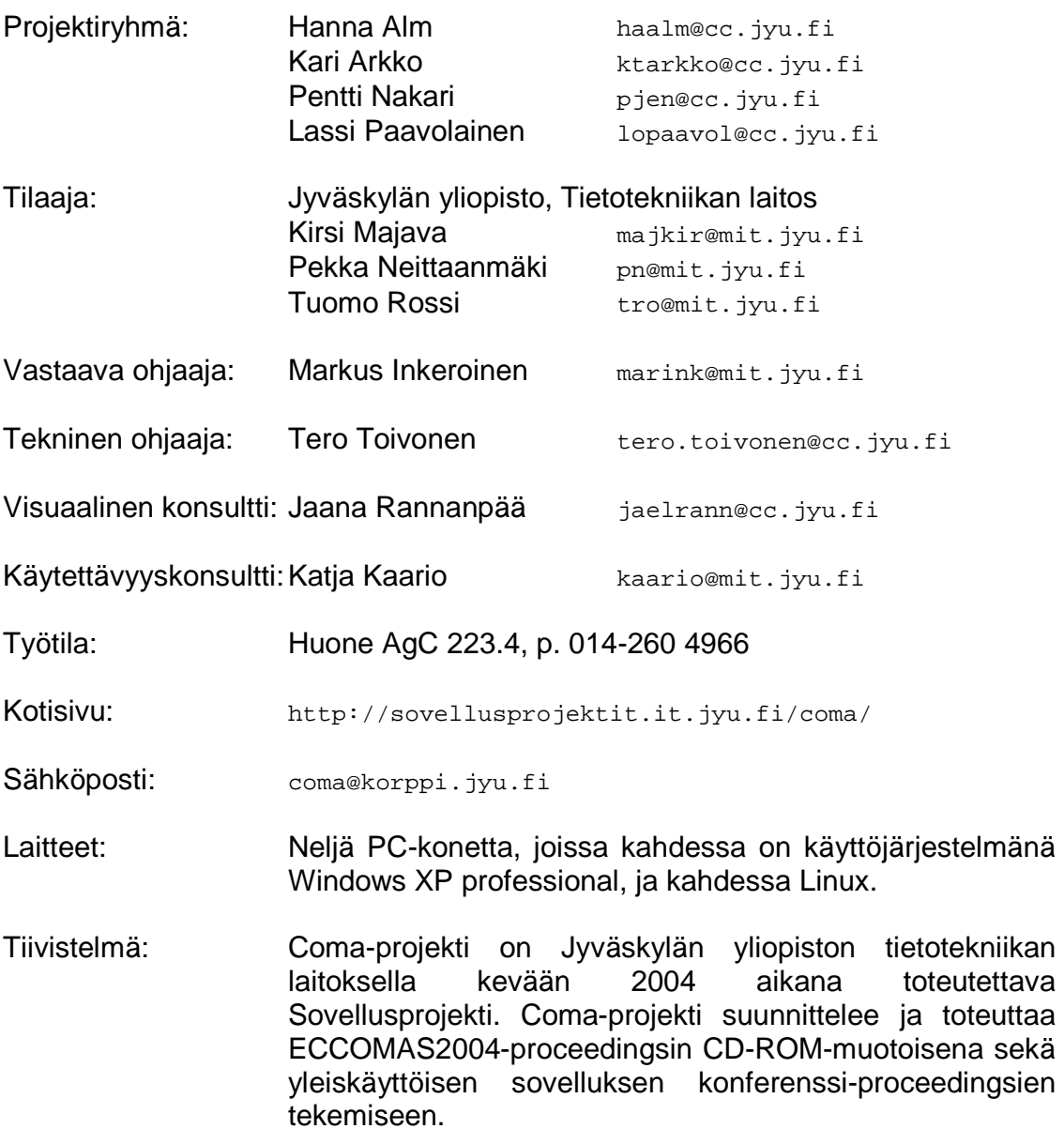

\_\_\_\_\_\_\_\_\_\_\_\_\_\_\_\_\_\_\_\_\_\_\_\_\_\_\_\_\_\_\_\_\_\_\_\_\_\_\_\_\_\_\_\_\_\_\_\_\_\_\_\_\_\_\_\_\_\_\_\_\_\_\_\_ I

 $\mathbb{I}$ 

### **Sisällys**

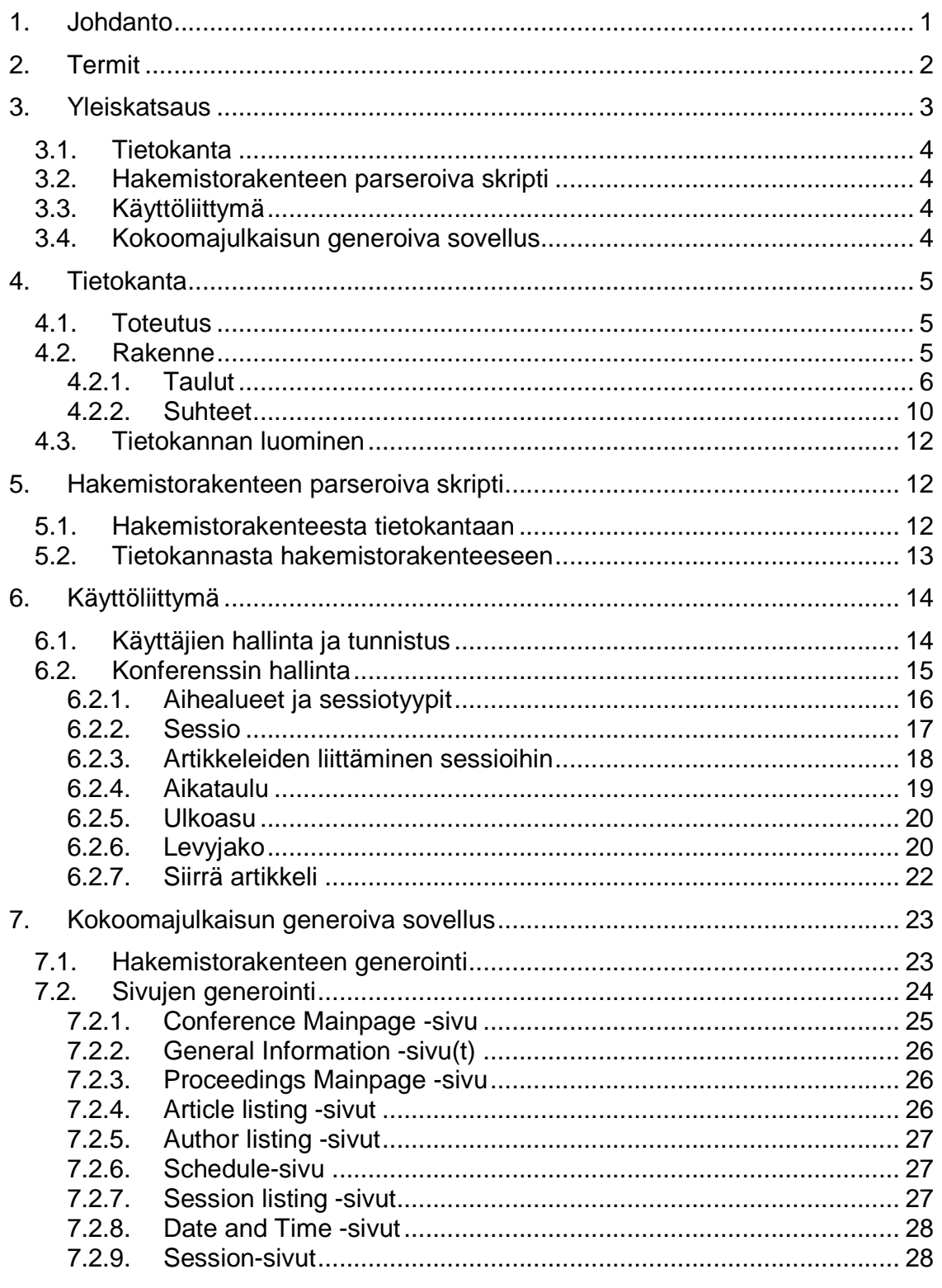

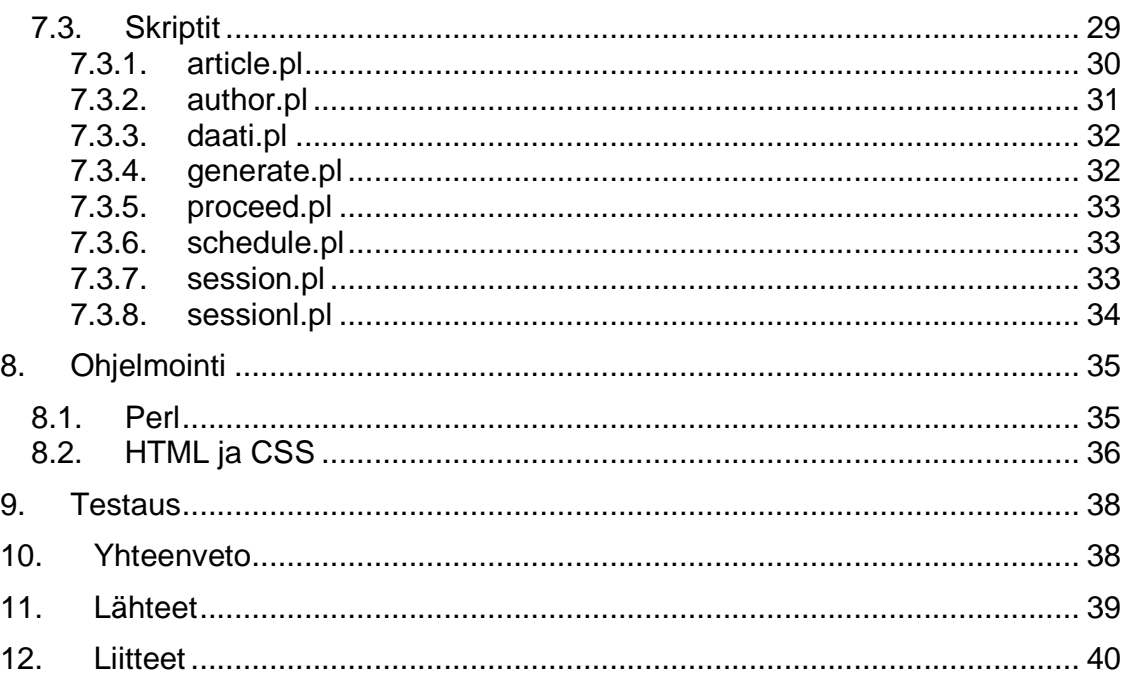

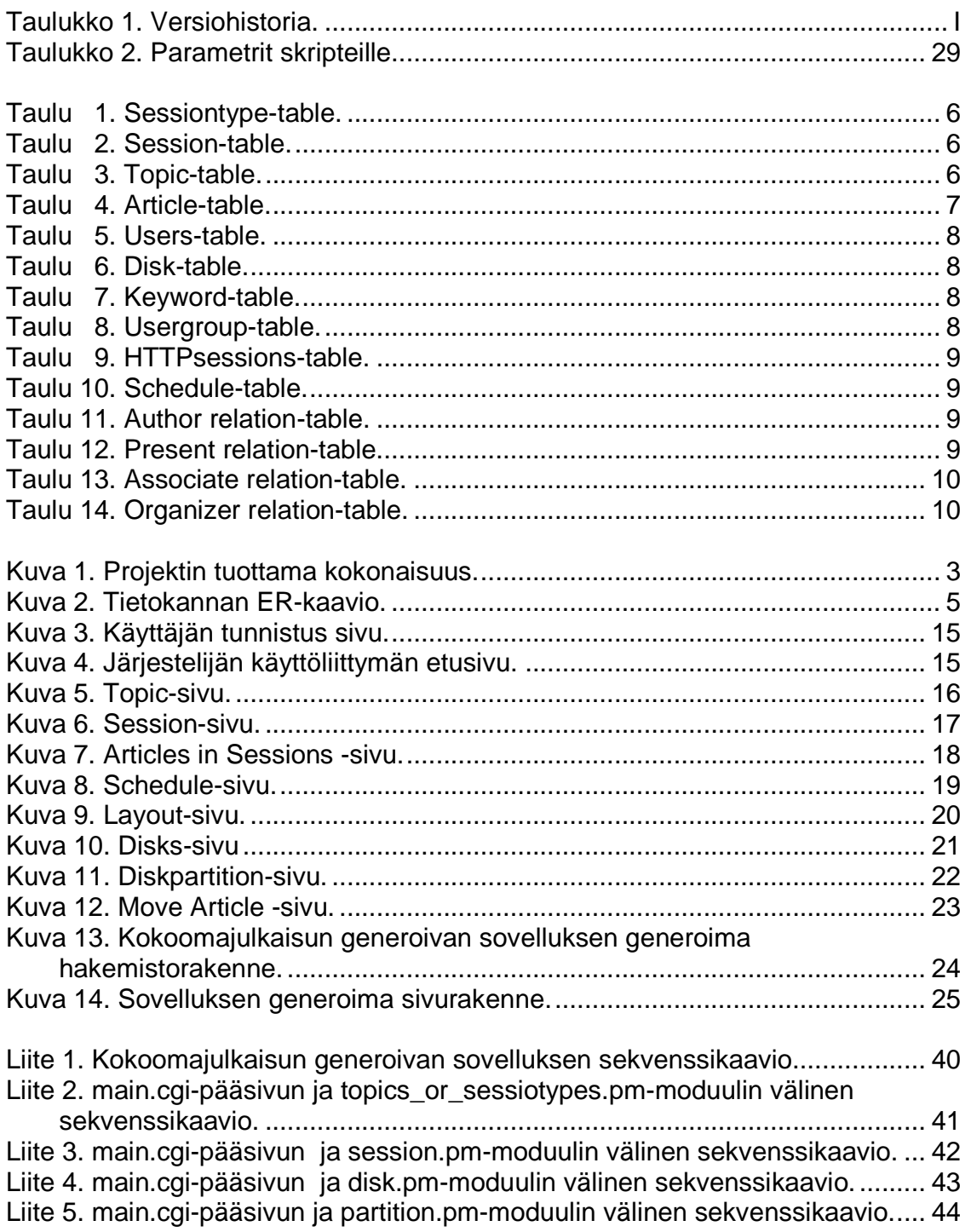

## **1. Johdanto**

Coma-projekti toteuttaa kevään 2004 aikana Jyväskylässä 24–28.7 järjestettävään ECCOMAS2004 (European Congress on Computational Methods in Applied Sciences and Engineering) -konferenssiin liittyvän kokoomajulkaisun eli proceedingsin CD-ROM-muotoisena. Lisäksi projektin on tarkoitus luoda konferenssisovellus, jota voidaan käyttää tulevaisuudessa konferenssiproceedingsien tekemisessä. CD-ROM-proceedingsin on valmistuttava viimeistään heinäkuuhun mennessä, jotta se voidaan jakaa konferenssin aikana siihen osallistuville painettavan tiivistelmäjulkaisun välissä.

Projekti on aloitettu tilaajan tarpeesta saada kesän ECCOMAS2004-konferenssin kokoomajulkaisu eli proceedings CD-ROM-muotoisena. Samalla on mietitty voisiko projektin yhteydessä tehdä yleiskäyttöisen sovelluksen, jonka avulla proceedingsit voitaisiin luoda myös tulevaisuudessa järjestettävistä konferensseista ja tapahtumista melko helposti. Tämän takia projektiryhmältä on tilattu ECCOMAS2004-konferenssin CD-ROM-proceedings sekä konferenssisovellus.

Tässä dokumentissa kuvataan projektin vaatimusmäärittelyssä [1] määriteltyjen sovelluksien ominaisuuksien teknisen toteutuksen yksityiskohtia.

Sovellussuunnitelman luvussa 2 käydään läpi projektiin liittyviä oleellisia termejä. Luvussa 3 luodaan yleiskatsaus projektin tuottamiin sovelluksiin. Luku 4 käsittää tietokannan rakenteen ja kenttien tyypit. Projektin tuottamien sovelluksien sisältämiä toiminnallisia osia käsitellään luvuissa 5, 6 ja 7. Projektin käyttämiä ohjelmakoodin kommentointitapoja selvitetään luvussa 8 ja sovelluksien testauksesta mainitaan luvussa 9.

## **2. Termit**

Luvussa esitellään projektin kannalta keskeisiä termejä.

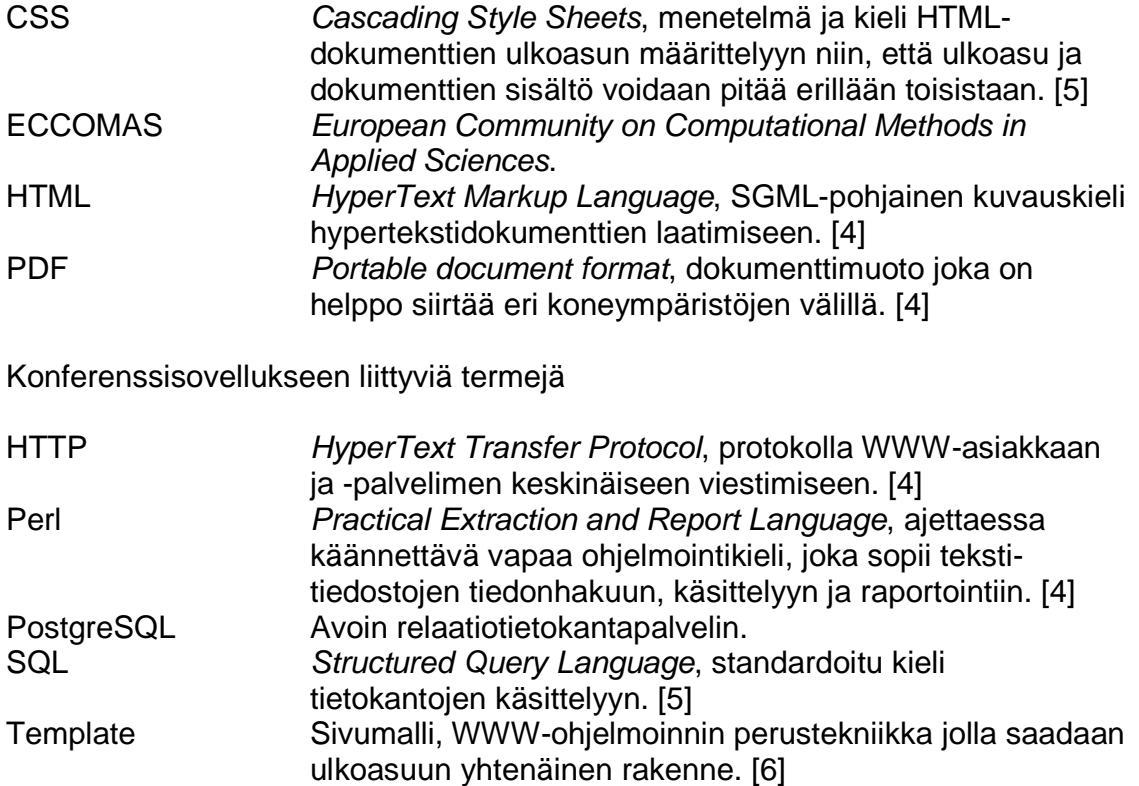

## **3. Yleiskatsaus**

Tämä luku kuvaa yleisesti toteutettavia sovelluksia. Projektissa suunnitellaan ja toteutetaan sovelluksien käyttöön tietokanta, ECCOMAS2004-konferenssin hakemistorakenteen ja tietokannan välille tietojen siirtosovellus,<br>konferenssijulkaisun generoiva sovellus sekä käyttöliittymä konferenssin konferenssijulkaisun generoiva sovellus hallintaan. Projektin tuottamaa kokonaisuutta on kuvattu kuvassa, Kuva 1.

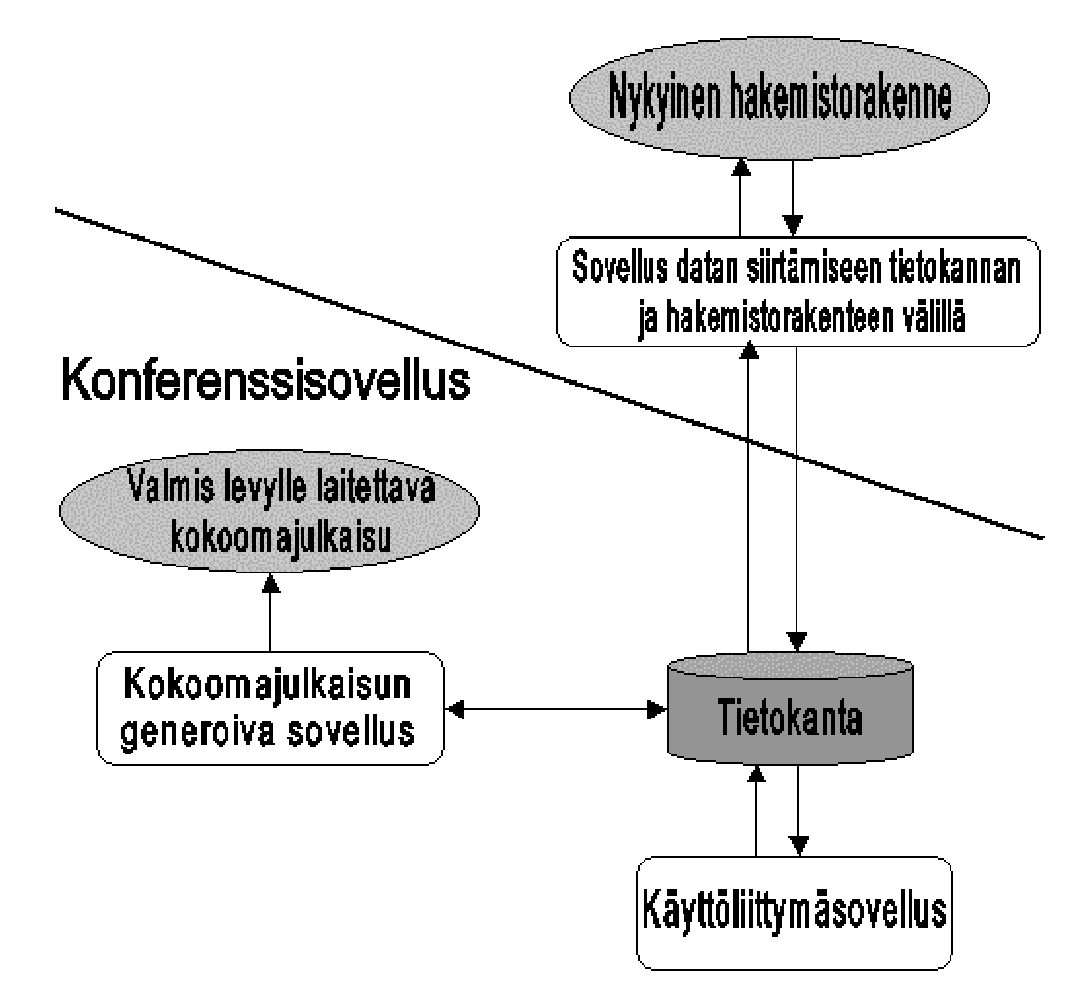

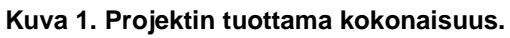

## **3.1. Tietokanta**

Tietokanta pitää sisällään kaiken konferenssiin liittyvän tiedon. Tietokantaan on tallennettu tiedot artikkeleista, eri aihealueista, sessiotyypeistä sekä sessioista. Lisäksi tietokannassa on eri käyttäjiin liittyvät tiedot sekä kokoomajulkaisun levyjako.

## **3.2. Hakemistorakenteen parseroiva skripti**

Datan siirtäminen nykyisestä hakemistorakenteesta tietokantaan ja takaisin toteutetaan skriptien avulla. Sovellus tarkistaa ja korjaa siirrettävän datan erikoismerkkien ja välilyöntien varalta. Ratkaisu on väliaikainen ja käytetään vain ECCOMAS2004-konferenssin yhteydessä. Tulevien konferenssien data kerätään suoraan tietokantaan.

## **3.3. Käyttöliittymä**

Käyttöliittymän kautta hallitaan konferenssin aihealueiden, sessioiden, artikkelien ja muiden oleellisten tietojen syöttöä ja muokkausta. Levyjaon teko ja levyjen luominen tapahtuu käyttöliittymän kautta. Samalla voidaan valita levyille tuleva julkaisun ulkoasu.

Käyttöliittymällä on useita eri käyttäjäryhmiä, jotka omaavat eri oikeuksia. Käyttäjäryhmiä on hahmoteltuna viisi; Administrator, Organizer, Contact person, Reviewer ja Author. Näistä ainoastaan Author-ryhmään kuuluvat eivät käytä käyttöliittymää.

## **3.4. Kokoomajulkaisun generoiva sovellus**

Sovellus generoi CD-ROM-levy(i)lle tulevan hakemistorakenteen tietokannan tiedoista. Hakemistorakenteeseen jaotellaan käyttöliittymältä annetun levyjaon mukaisesti artikkelit omiin hakemistoihinsa. Artikkeleiden lisäksi hakemistoon generoituu HTML-sivut, joissa on artikkelien selaukseen tarvittavat tiedot.

## **4. Tietokanta**

Tässä luvussa kuvataan projektin sovelluksiin liittyvä tietokanta, sen sisältämät taulut, taulujen väliset suhteet, kentät ja kenttien tyypit.

## **4.1. Toteutus**

Tietokantapalvelimeksi on valittu PostgreSQL. Se on ominaisuuksiltaan parhaiten projektin käyttöön sopiva avoin tietokantapalvelin. Tietokanta luodaan käyttämällä SQL-lauseita.

### **4.2. Rakenne**

Kuvassa, Kuva 2, on esitetty tietokannan ER-kaavio. Kaaviosta selviää tietokannan taulut 1-10, niiden kentät sekä taulujen väliset suhteet.

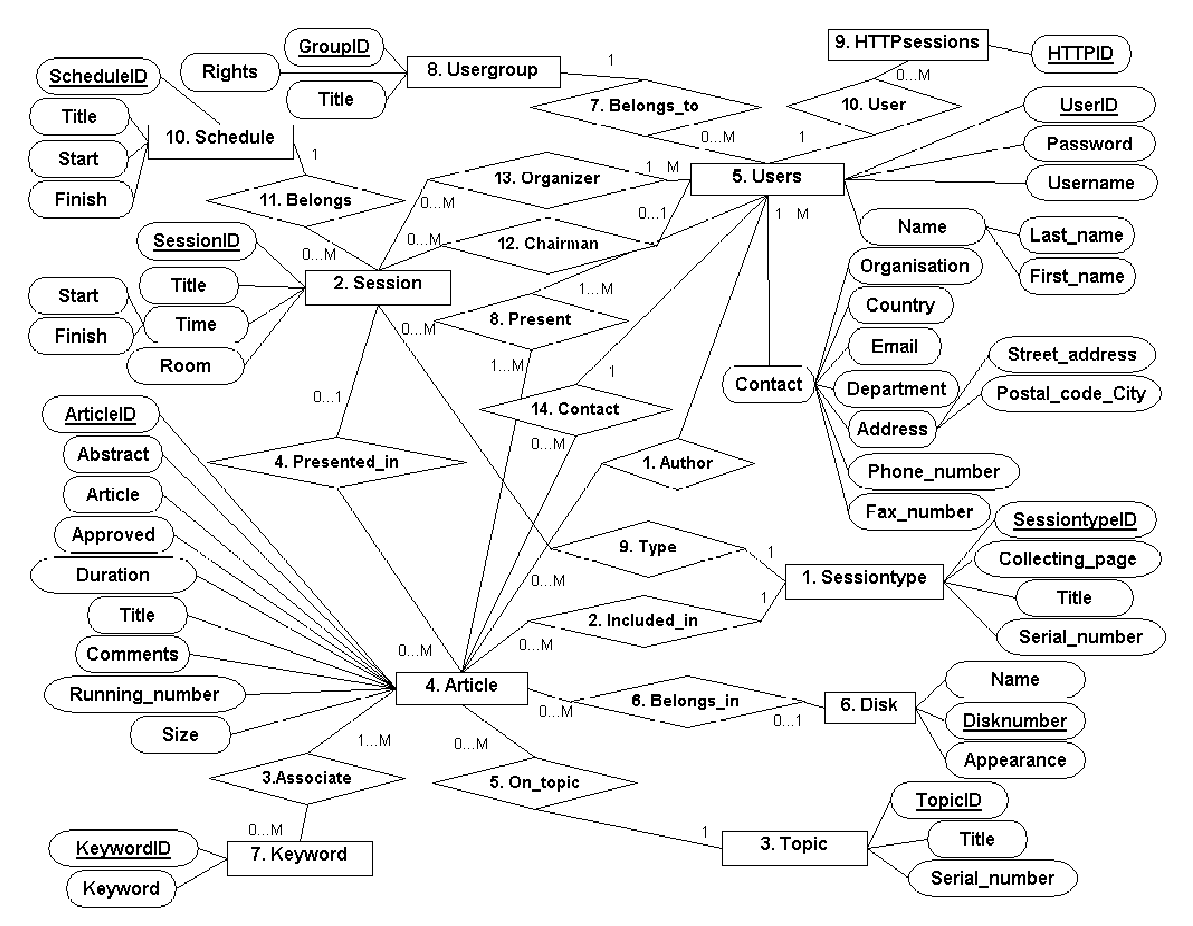

**Kuva 2. Tietokannan ER-kaavio.** 

\_\_\_\_\_\_\_\_\_\_\_\_\_\_\_\_\_\_\_\_\_\_\_\_\_\_\_\_\_\_\_\_\_\_\_\_\_\_\_\_\_\_\_\_\_\_\_\_\_\_\_\_\_\_\_\_\_\_\_\_\_\_\_\_5

#### **4.2.1. Taulut**

Tässä luvussa kuvataan tietokannan tauluja.

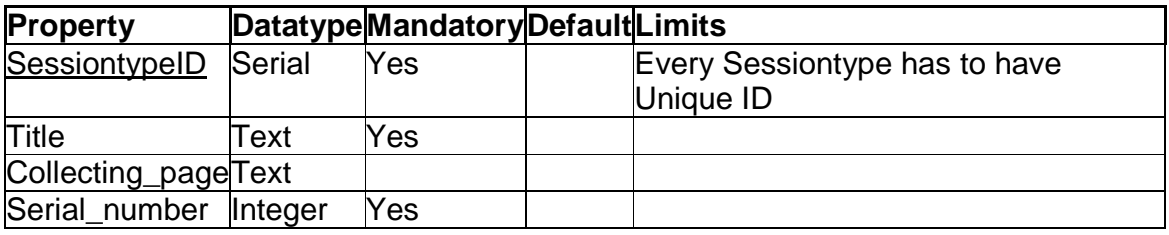

**Taulu 1. Sessiontype-table.** 

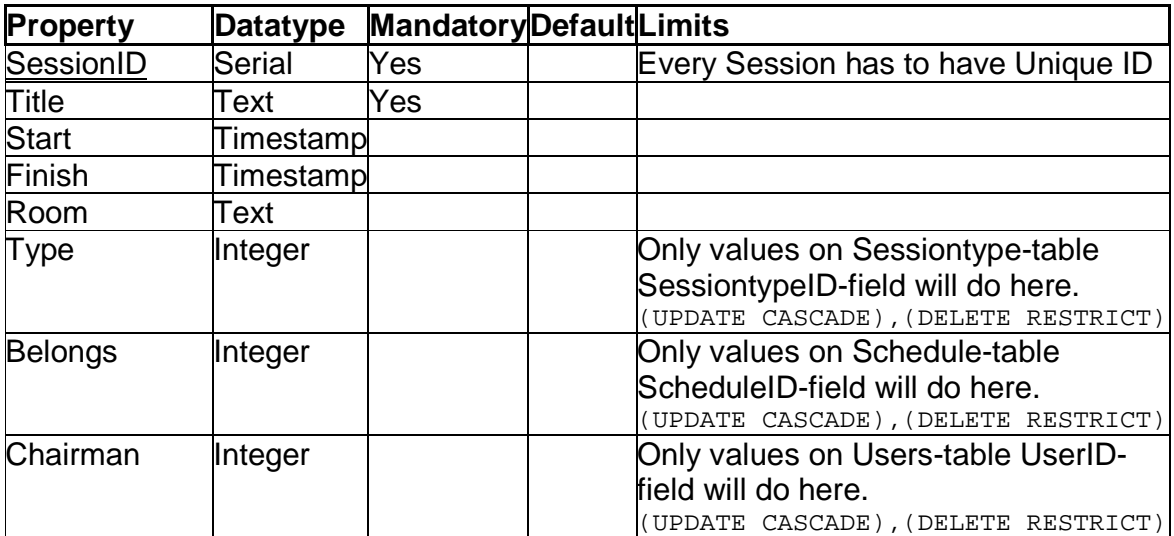

**Taulu 2. Session-table.** 

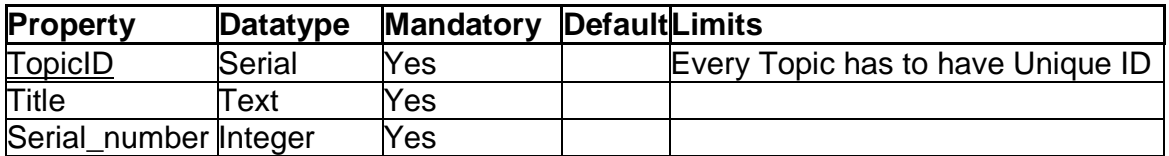

**Taulu 3. Topic-table.** 

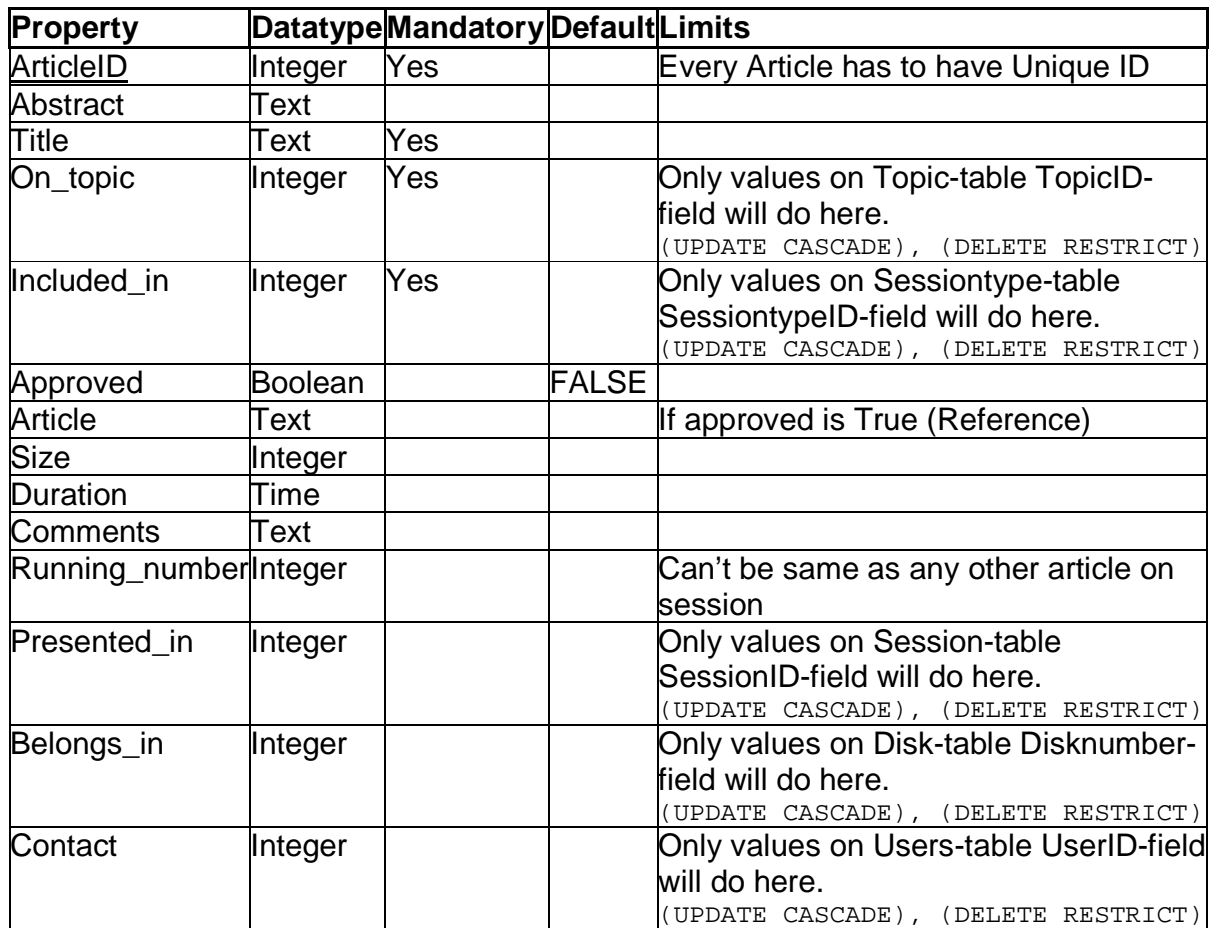

**Taulu 4. Article-table.** 

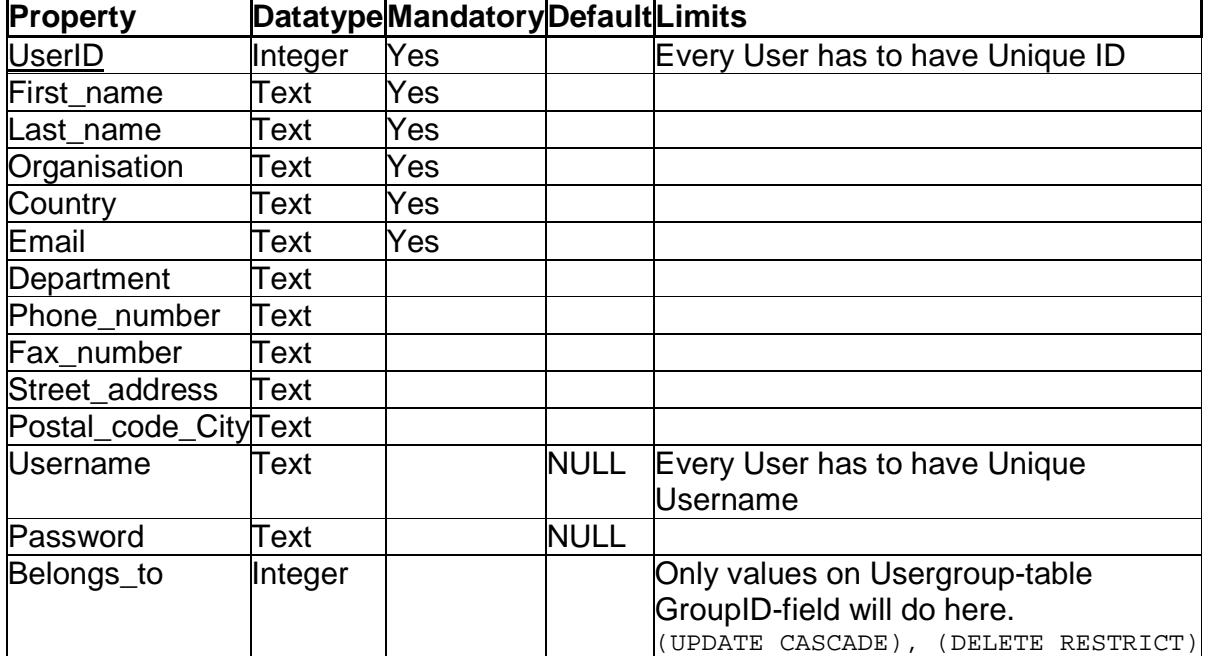

**Taulu 5. Users-table.** 

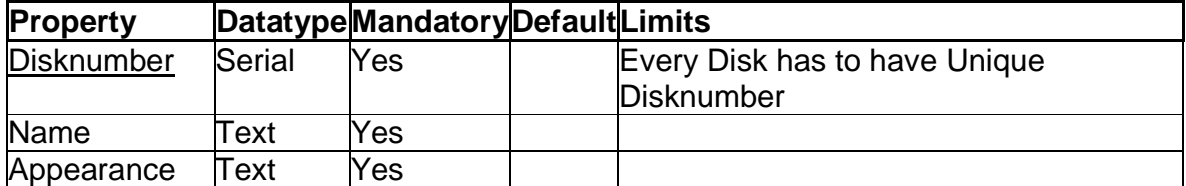

**Taulu 6. Disk-table.** 

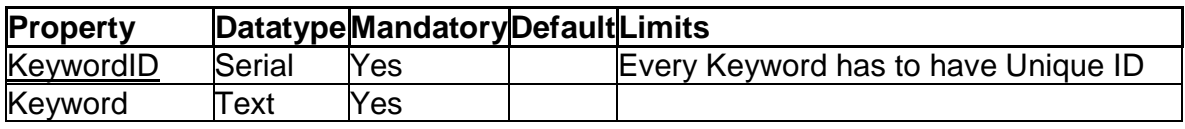

**Taulu 7. Keyword-table.** 

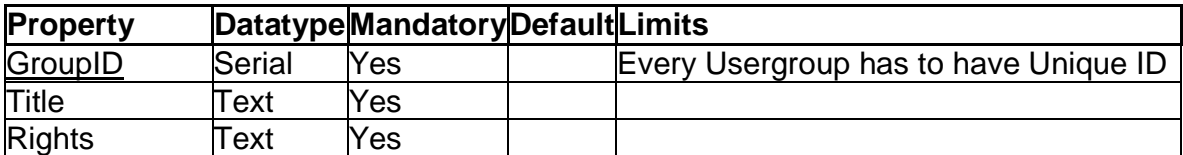

**Taulu 8. Usergroup-table.** 

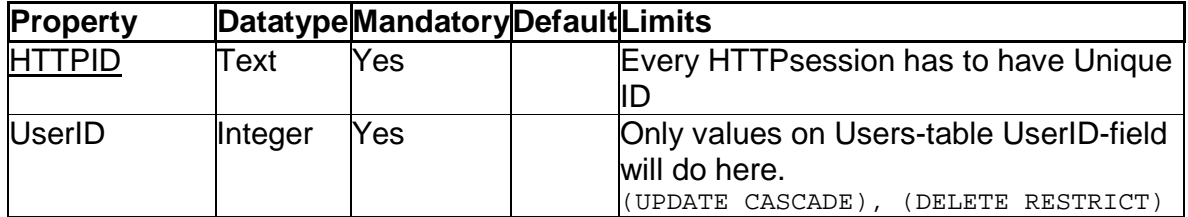

**Taulu 9. HTTPsessions-table.** 

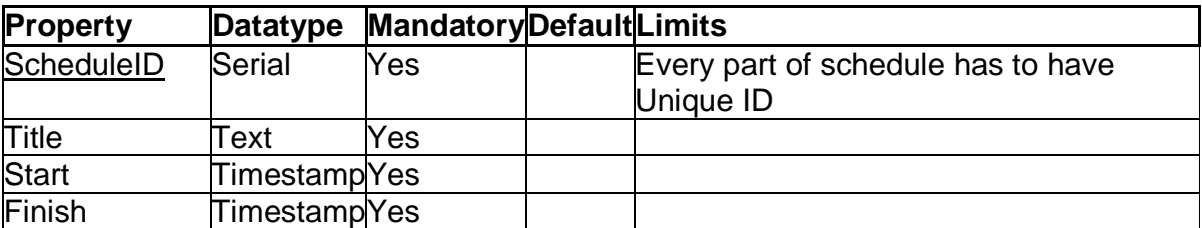

**Taulu 10. Schedule-table.** 

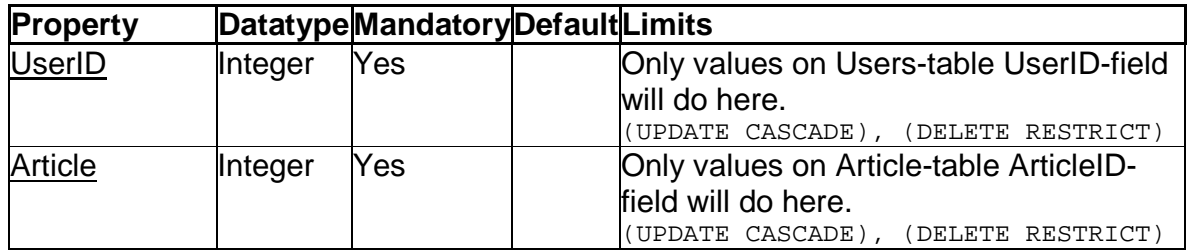

**Taulu 11. Author relation-table.** 

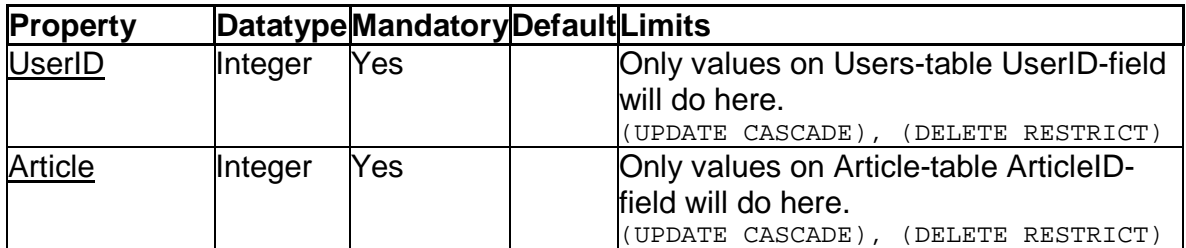

**Taulu 12. Present relation-table.** 

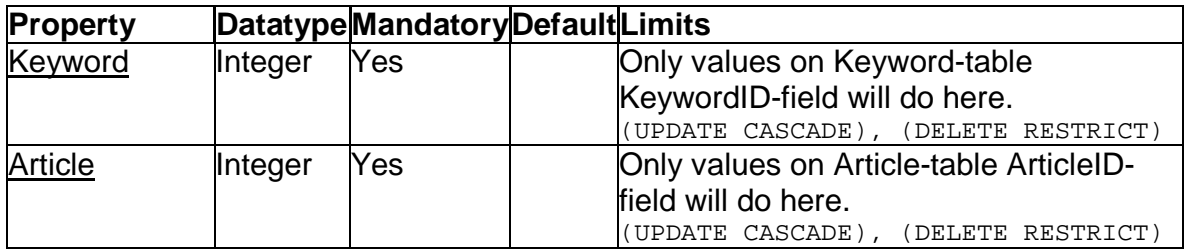

**Taulu 13. Associate relation-table.** 

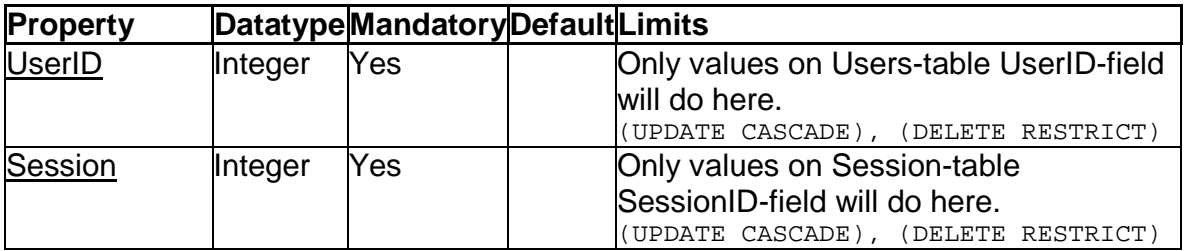

**Taulu 14. Organizer relation-table.** 

#### **4.2.2. Suhteet**

Tässä luvussa kuvataan tietokannan taulujen välisiä suhteita.

1. Author – Kirjoittaa

Artikkelilla täytyy olla yksi tai useampi käyttäjä, jotka ovat kirjoittaneet artikkelin. Käyttäjän ei tarvitse välttämättä kirjoittaa yhtään artikkelia, tällainen käyttäjä voi olla esimerkiksi ylläpitäjä.

#### 2. Included in – Sisältyy

Artikkeli sisältyy yhteen sessiotyyppiin ja sessiotyyppiin voi sisältyä nolla tai useampi artikkeli.

#### 3. Associate – Liittyy

Artikkeliin liittyy nolla tai useampi avainsana. Avainsana voi liittyä yhteen tai useampaan artikkeliin.

#### 4. Presented in – Esitetään

Artikkeli esitetään yhdessä sessiossa tai sitten ei ollenkaan. Sessiossa voidaan esittää nolla tai useampi artikkeli.

#### 5. On topic – Aihealueeseen

Artikkeli on yhdestä aihealueesta ja yhdessä aihealueessa voi olla nolla tai useampi artikkeli.

#### 6. Belongs in – Levylle

Artikkeli kuuluu yhdelle levylle tai ei millekään levylle. Levylle kuuluu nolla tai useampi artikkeli.

#### 7. Belongs to – Ryhmään

Käyttäjä voi kuulua yhteen käyttäjäryhmään. Ryhmään voi kuulua nolla tai useampia käyttäjiä.

#### 8. Present – Esittää

Käyttäjä voi esittää yhden tai useita artikkeleita. Artikkelin voi esittää yksi tai useampi käyttäjä.

#### 9. Type – Tyyppiä

Sessio voi olla vain yhtä sessiotyyppiä. Yhdestä sessiotyypistä voi olla monta sessiota.

#### 10. User – Käyttäjä

Yhdellä HTTP-istunnolla voi olla vain yksi käyttäjä. Yhdellä käyttäjällä voi olla nolla tai useampi HTTP-istunto.

#### 11. Belongs – Kuuluu

Yksi sessio kuuluu yhteen aikatauluun. Yhteen aikatauluun voi kuulua nolla tai useampi sessio.

#### 12. Chairman – Puheenjohtaja

Sessiolla voi olla nolla tai yksi käyttäjä puheenjohtajana. Käyttäjä voi olla puheenjohtajana nollassa tai useassa sessiossa.

#### 13. Organizer – Järjestelijä

Sessiolla voi olla yksi tai useampi käyttäjä järjestelijänä, toimii vain ulkoistettujen sessioiden osalta. Käyttäjä voi olla järjestelijänä nollassa tai useassa sessiossa.

14. Contact – Yhteyshenkilö

Artikkelilla on vain yksi yhteyshenkilö, mutta henkilö voi olla yhteyshenkilönä monessa artikkelissa.

## **4.3. Tietokannan luominen**

Ylläpitäjä luo tietokannan komennolla: createdb -U username databasename.

Ylläpitäjä luo kuvan, Kuva 2, mukaisen tietokannan taulut komennolla: psql -U username -f path\comadb.sql databasename. Tiedostossa comadb.sql sijaitsevat tietokannan luomiseen käytettävät SQLlauseet.

Lopuksi ylläpitäjän täytyy luoda tiedosto conn. ini, jossa ovat seuraavat tiedot:

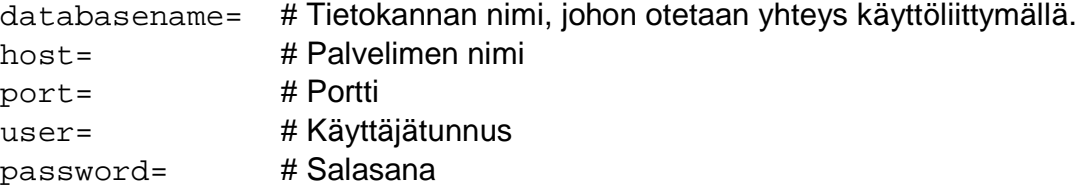

Tiedostossa on tieto=arvo pareja. Esimerkkitiedosto:

databasename=comadb host=localhost port=1234 user=coma password=f83E3e

Database.pm-moduuli olettaa että conn.ini-tiedosto on samassa hakemistossa.

## **5. Hakemistorakenteen parseroiva skripti**

Luku käsittelee hakemistorakenteen parseroivan skriptin toimintaa.

## **5.1. Hakemistorakenteesta tietokantaan**

Parseri käy läpi artikkelihakemistot sisältävän hakemistorakenteen ja käsittelee kaikki saved\_[0-9]+-muotoa olevat alihakemistot, jotka eivät ole tyhjiä.

Jos alihakemistosta löytyy finish.txt-tiedosto, sen sisältö luetaan. Mikäli artikkeli on yhteyshenkilön hyväksymä (tiedoston sisältö accepted=1), luetaan myös topic.txt-tiedosto jos se on olemassa. Jos ensimmäinen authortiedosto (author\_1.txt) löytyy, etsitään silmukalla myös mahdolliset muut author-tiedostot (author n.txt saakka). Puuttuvista tiedostoista tulostetaan virheilmoitus ajon aikana terminaaliin.

Artikkelin ja kirjoittajien ID-numerot generoidaan parserilla, lopuksi IDnumeroiden automaattiset sekvenssit asetetaan alkamaan seuraavasta numerosta, jolloin jälkikäteen lisätyt artikkelit ja kirjoittajat saavat ID-numeron automaattisesti.

Tiedoissa olevat erikoismerkit, isoilla kirjaimilla kirjoitetut nimet, TeX-koodit ja muut poikkeamat korjataan. Tämän jälkeen tehdään vielä muita tarkistuksia ja lisätään arvot tietokantaan.

### **5.2. Tietokannasta hakemistorakenteeseen**

Tietokannassa olevista tiedoista luodaan hakemistorakenne levylle käymällä tietokanta järjestyksessä artikkeleittain läpi ja luomalla jokaiselle artikkelille hakemisto. Hakemistonnimi on muotoa saved\_1234 ja nimi saadaan tietokannan kentästä Article.Article. Kaikki tietokannassa mukana olevat artikkelit ovat hyväksyttyjä, joten tähän hakemistoon luodaan tekstitiedosto finish.txt sisältönä yhdellä rivillä "accepted=1".

Artikkelin esitystiedot kirjoitetaan tekstitiedostoon topic.txt. Tiedosto sisältää rivit, joiden arvot saadaan artikkelin tietojen mukaisesti kentistä Article.On\_topic, Article.Included\_in ja Article.Title, avaimia vastaavat arvot saadaan tauluista Sessiontype ja Topics. Alla esimerkki:

```
presentationmode=contributedpaper 
contributedpapertopic=1. Computational Solid and Structural 
Mechanics 
abstracttitle=Otsikko
```
Artikkelin esittäjien ja muiden kirjoittajien tiedot löytyvät tietokannasta Article.Write ja Article.Present-tauluista artikkelin ArticleID:n avulla. Kirjoittajat tallennetaan UserID:n mukaisessa järjestyksessä tiedostoihin author\_1.txt ... author\_n.txt. Mikäli kyseessä on esittäjä, kirjoitetaan author\_1.txt-tiedoston ensimmäinen rivi muodossa "presentingauthor\_1=yes", muussa tapauksessa "presentingauthor\_1=no". Tiedot tallentuvat seuraavassa muodossa:

```
presentingauthor_1=yes 
lastname_1=Meikäläinen 
firstname_1=Matti 
institution_1=University of Technology of Mattila 
country_1=France 
email_1=matti.meika@dd.fi 
department_1= 
street_1=12 Meikäläisen katu 3 c 1234 
postcode_1=1234 Mattila 
phonenumber_1=1234567890 
faxnumber_1=11234567890
```
Mikäli tieto puuttuu tietokannasta, kirjoitetaan pelkkä avainsana. Avainsanojen perässä oleva numero vastaa tiedostonimen perässä olevaa numeroa (author  $1.txt$  tiedostossa presentingauthor  $1$  jne.).

## **6. Käyttöliittymä**

Luvussa käsitellään käyttöliittymän toteutusta käyttäjien ja konferenssin hallinnan osalta.

## **6.1. Käyttäjien hallinta ja tunnistus**

Artikkelin yhteyshenkilö, Contact person, syöttää käyttäjätunnuksen ja sähköpostiosoitteen, jonka jälkeen yhteyshenkilölle lähetetään salasana sovellukseen. Muille käyttäjille salasanan lähettää järjestelijä, Organizer.

Käyttäjäryhmän perusteella valitaan mitkä toiminnot käyttäjälle annetaan. Käyttäjäryhmiä ovat Administrator, Organizer, Contact person, Reviewer ja Author. Jokaiselle käyttäjäryhmälle on oma käyttöliittymänsä.

Käyttäjän tunnistus sivulla, Kuva 3, käyttäjä antaa tunnuksensa ja salasanansa. Painamalla Log in -painiketta käyttäjä pääsee käyttöliittymän etusivulle edellyttäen, että käyttäjä tunnistetaan tunnuksen ja salasanan perusteella.

Käyttäjän selaimelle lähetetään eväste, jolla käyttäjä tunnistetaan myöhemmin saman istunnon aikana. Jos käyttäjää ei tunnisteta, niin palautetaan virheestä viesti ja kysytään uudelleen käyttäjä tunnusta ja salasanaa. Käyttäjän selaimen tulee tukea evästeitä.

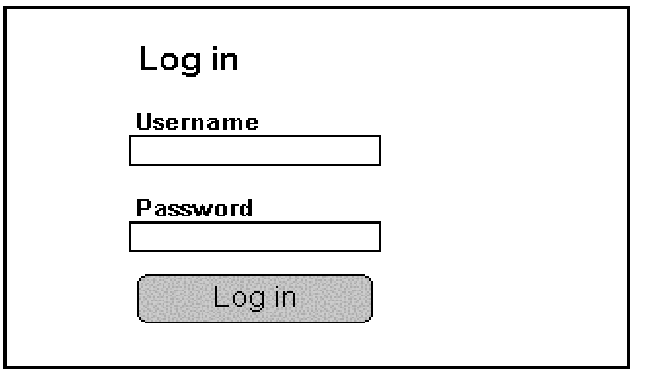

**Kuva 3. Käyttäjän tunnistus sivu.** 

### **6.2. Konferenssin hallinta**

Järjestelijän käyttöliittymän etusivulta, Kuva 4, löytyvät linkit Topic, Sessiontype, Session, Schedule, Layout, Disks, Move Article ja Articles and Sessions.

Järjestelijän käyttöliittymä main.cgi keskustelee moduuleiden kanssa, jotka palauttavat HTML-koodia. main.cgi luo perusrakenteen, kuten käyttöliittymän menun ja generoi moduuleiden avulla käyttäjän haluamat tiedot näkyviin. main.cgi tarkistaa myös käyttäjän evästeiden avulla.

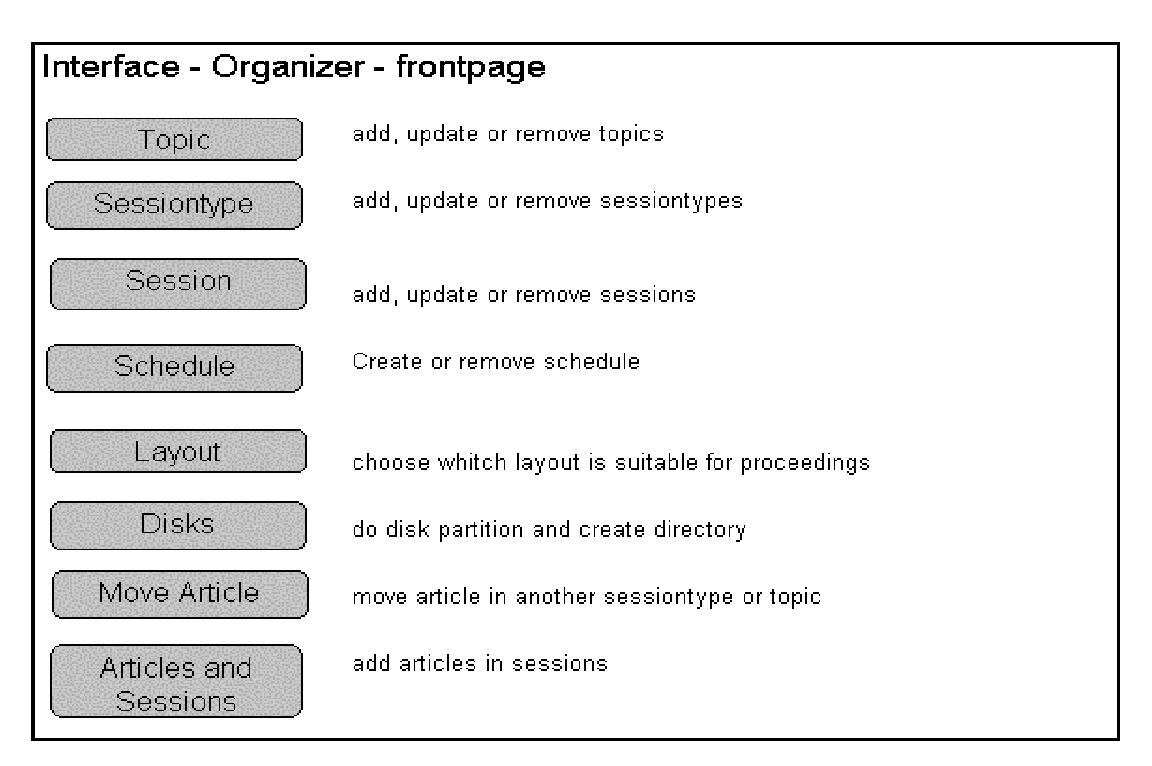

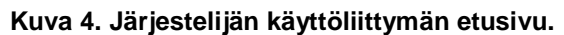

#### **6.2.1. Aihealueet ja sessiotyypit**

Sekä Topic- että Sessiontype-sivulta löytyvät linkit Alphabetic, Serial number, Add, Update ja Remove. Molemmat sivut ovat saman näköisiä ja toimivat samoin, Topic-sivu on esitettynä alla, Kuva 5 .

Topics\_or\_sessiontypes.pm-moduulille viedään parametrina tieto siitä onko kyseessä aihealue vai sessiotyyppi. Aihealueen tapauksessa moduuli hakee tietokannasta kaikki aihealueet. Moduuli generoi kuvan, Kuva 5, mukaisen HTML-koodin.

Alphabetic- ja Serial number -painikkeilla voidaan valita listautuuko aihealueet aakkosjärjestyksen vai järjestysnumeron mukaisesti. Aihealueen järjestysnumero listautuu aihealueen nimen eteen alasvetovalikossa. Valikosta voi tarvittaessa myös muuttaa järjestysnumeroa. Kahdella aihealueella ei voi olla samaa järjestysnumeroa.

Tekstikenttään voidaan syöttää uuden aihealueen nimi ja Add-painikella se lisätään tietokantaan. Lisäys tulee heti näkyviin. Lisättäessä tarkistetaan onko kyseinen aihealue olemassa, jos aihealue on olemassa, huomautetaan käyttäjää ja evätään lisäys. Sovellus antaa automaattisesti lisäyksen yhteydessä aihealueelle seuraavan vapaana olevan järjestysnumeron.

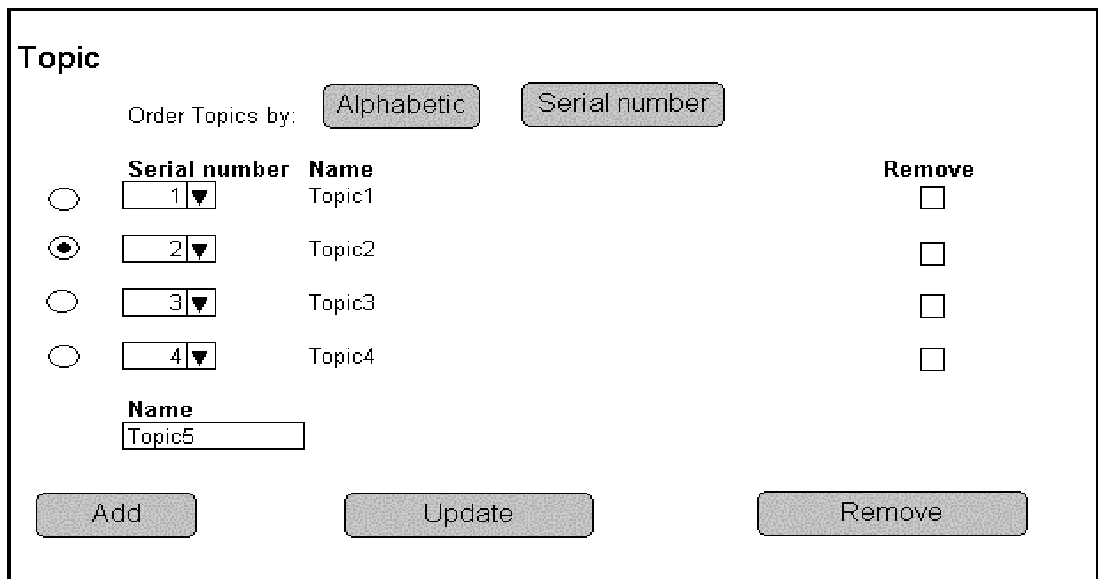

**Kuva 5. Topic-sivu.** 

Radionappulalla voidaan valita muutettava aihealue ja tekstikenttään syötetään teksti, jolla korvataan aikaisempi aihealueen nimi. Muokkaus tulee voimaan Update-painikeella. Tarkistetaan onko kyseiseen aihealueeseen viitteitä, jos on niin huomautetaan käyttäjää ja kysytään haluaako käyttäjä että muutos tulee voimaan.

Valintanappulalla valitaan poistettavat aihealueet ja Remove-painikeella valitut aihealueet poistetaan. Tarkistetaan onko poistettaviin aihealueisiin viitteitä, jos on niin huomautetaan käyttäjää ja evätään poisto. main.cgi-pääsivun ja Topics\_or\_sessiontypes.pm-moduulin välinen sekvenssikaavio liitteenä, Liite 2.

#### **6.2.2. Sessio**

Session-sivulle, Kuva 6, listautuu jo luodut sessiot, niiden esityspaikka, päivä, alku- ja loppuaika sekä sessiotyyppi. Lisäksi sivulla on Add-, Update- ja Removepainikkeet.

Session.pm-moduuli hakee tietokannasta sessiot ja niiden tiedot sekä kaikki sessiotyypit. Moduuli generoi kuvan, Kuva 6, mukaisen HTML-koodin ja palauttaa sen. Moduuli osaa myös lisätä, päivittää ja poistaa sessioita.

Sessio voidaan lisätä syöttämällä sivun kenttiin tarvittavat tiedot ja painamalla Add-painiketta. Sessiota ei voi lisätä jos jollakin toisella sessiolla on sama esityspaikka, päivä ja aika. Pakolliset tiedot ovat session nimi ja sessiontyyppi. Moduuli tarkistaa onko annetut tiedot oikeassa muodossa. Jos tiedot eivät ole oikeassa muodossa, käyttäjää huomautetaan ja ilmoitetaan oikea muoto. Muut tiedot tallennetaan tietokantaan.

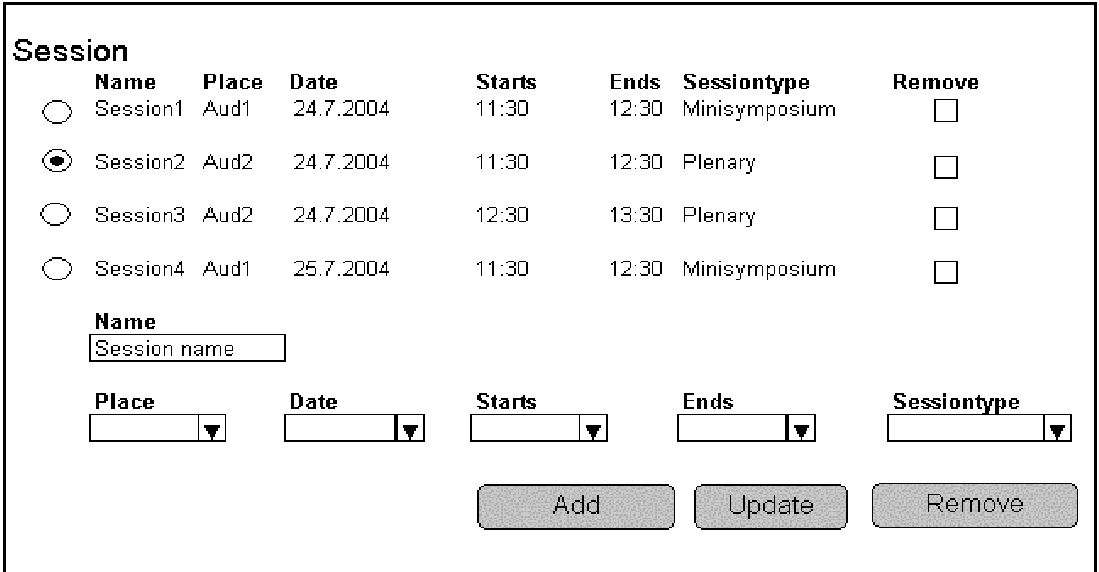

**Kuva 6. Session-sivu.** 

Session muokkaus onnistuu valitsemalla muokattava sessio radiovalintanappulalla sivun listauksesta ja täyttämällä kenttien tiedot uudelleen. Tämän jälkeen tiedot päivittyy Update-painikkeella.

Session voi poistaa valitsemalla poistettava sessio valintanappulalla sivun listauksesta ja painamalla Remove-painiketta. Tarkistetaan onko poistettavaan sessioon viitteitä, jos on niin huomautetaan käyttäjää ja evätään poisto. main.cgi-pääsivun ja Session.pm-moduulin välinen sekvenssikaavio liitteenä, Liite 3.

#### **6.2.3. Artikkeleiden liittäminen sessioihin**

Articles in Sessions -sivulta, Kuva 7, voi valita sessiotyypin nimensä mukaisella painikkeella.

Sivun alalaitaan listautuu valittuun sessiotyyppiin kuuluvat artikkelit ja sessiot.

Artikkelin liittäminen tiettyyn sessioon tapahtuu alasvetovalikolla ja jokaisen artikkelin pitää kuulua johonkin sessioon. Sivu päivittyy Update-painikkeella.

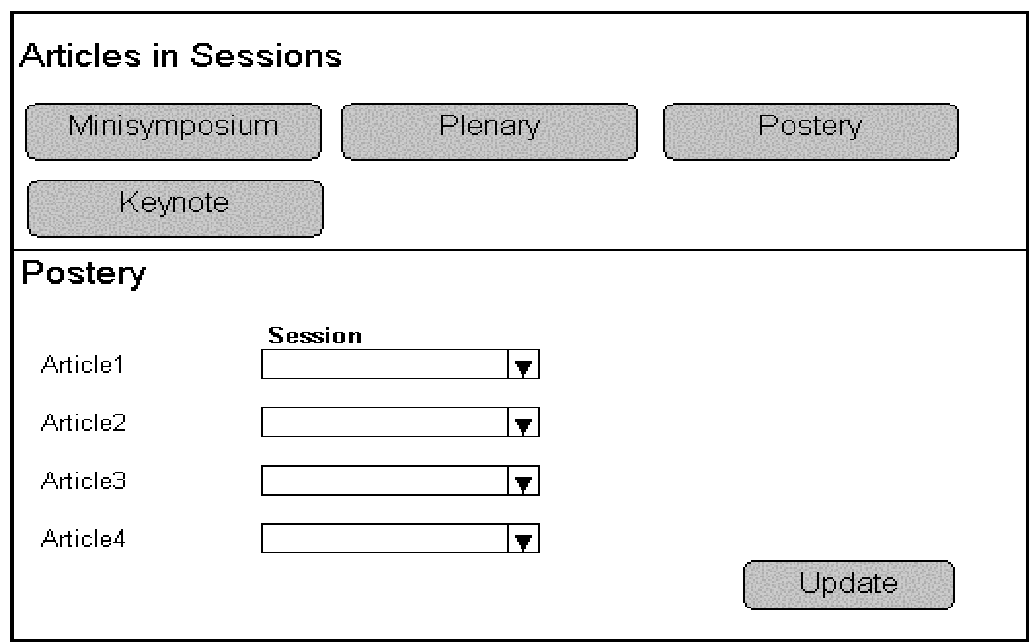

**Kuva 7. Articles in Sessions -sivu.** 

Articles\_in\_sessions.pm-moduulille viedään parametrina tieto siitä mihin sessiotyyppiin kuuluvia sessioita ja artikkeleita halutaan käsitellä. Moduuli hakee tietokannasta valitun tyyppiset artikkelit ja sessiot. Moduuli generoi ja palauttaa kuvan, Kuva 7, mukaisen HTML-koodin. Moduuli osaa myös päivittää artikkelien ja sessioiden välisiä linkkejä.

### **6.2.4. Aikataulu**

Schedule-sivulle, Kuva 8, hahmottuu sen hetkinen aikataulu. Käyttäjä voi lisätä aikatauluun tauluja syöttämällä nimen, alkamisajan sekä loppumisajan ja painamalla Add-painiketta.

Schedule.pm tarkistaa ettei aikatauluun tule päällekkäisyyksiä. Päällekkäisyyksistä ilmoitetaan käyttäjälle ja evätään lisäys.

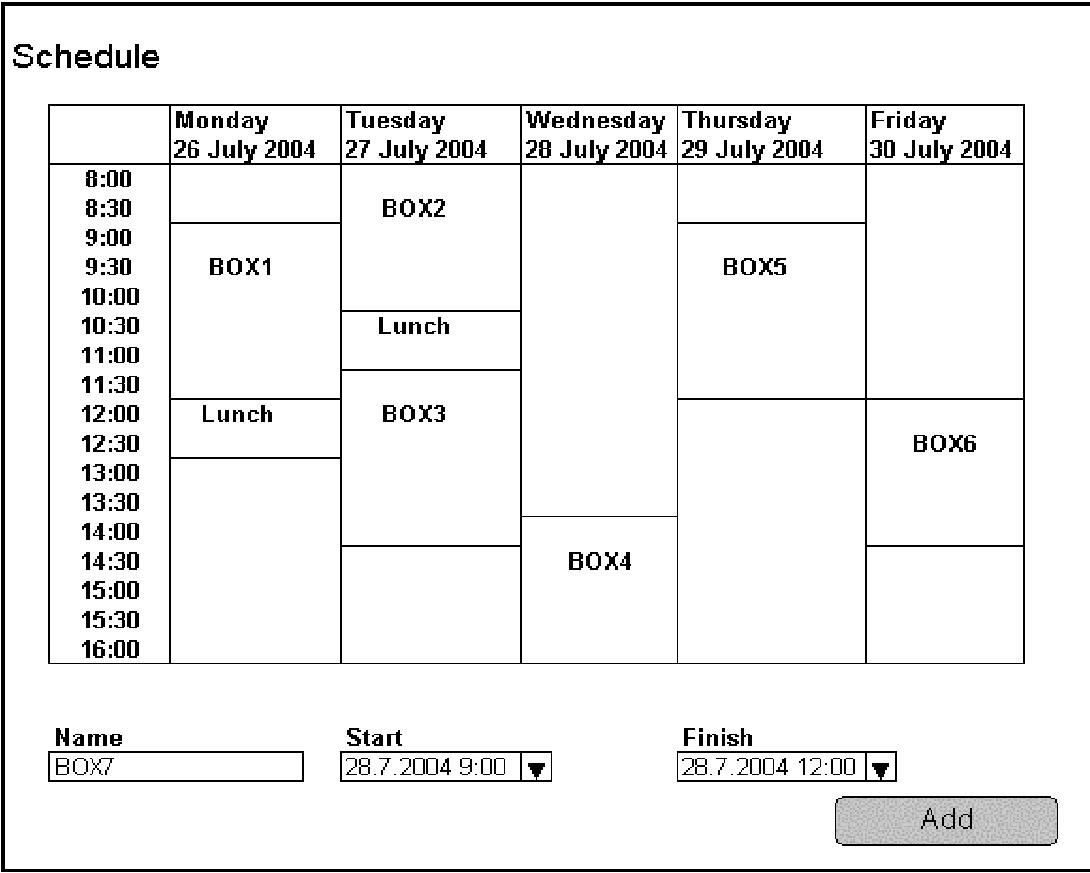

#### **Kuva 8. Schedule-sivu.**

#### **6.2.5. Ulkoasu**

Layout-sivulta, Kuva 9, avautuu WWW-lomake jolla määritellään ulkoasu. Sovelluksessa tulee olemaan valmiina muutamia vaihtoehtoja, joissa on mahdollisuus syöttää ulkoasuun konferenssin logo. Tyylin voi valita alasvetovalikolla ja logon saa haettua Browse-painikkeella. Tiedot päivittyvät Update-painikkeella, jonka jälkeen halutessaan tyyliä voi muokata ja tallentaa uudella nimellä. Ulkoasun esikatselu, Preview-painike, generoi levyille tulevat sivustot, joista nähdään levyjen ulkoasu sekä sivustojen viemä levytila. Tyylin muokkaamisessa auttavia vinkkejä löytyy Help with CSS -painikkeella avautuvalta sivulta.

Sivujen rakenne tehdään template-tekniikalla ja ulkoasu määritellään CSStyylitiedostolla.

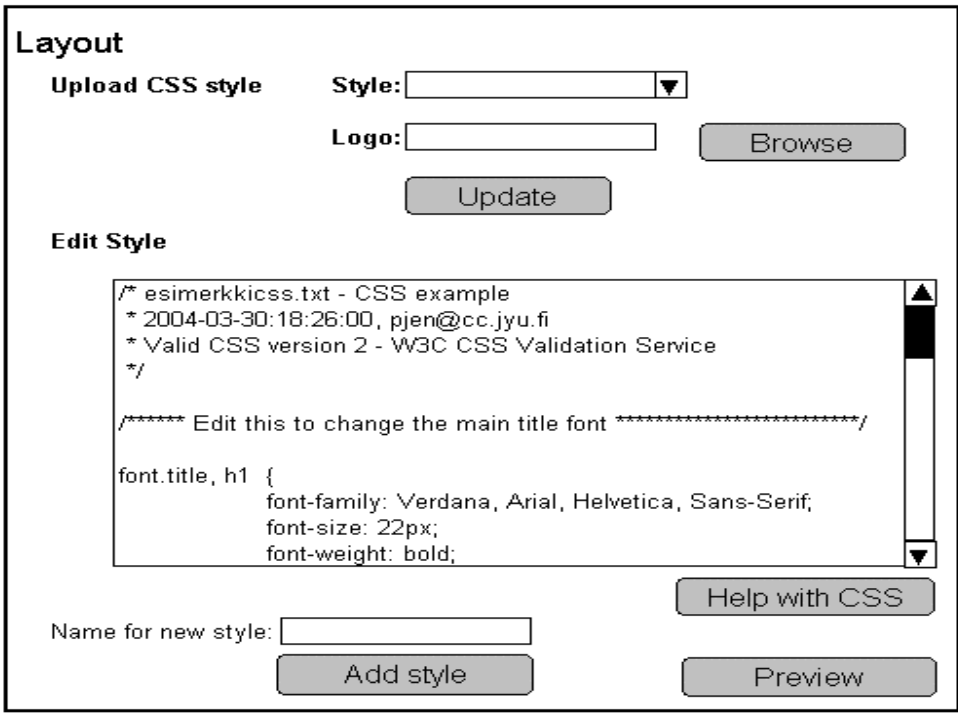

**Kuva 9. Layout-sivu.** 

#### **6.2.6. Levyjako**

Disks-sivulla, Kuva 10, on tiedot levyjaoista ja valintanappulat sekä Add disk-, Remove disk- ja Update disk -painikkeet. Lisäksi sivulla on Diskpartition- ja Create disks -painikkeet.

Disks.pm-moduuli hakee tietokannasta kaikkien levyjen tiedot ja laskee niille määrättyjen artikkeleiden määrän, artikkeleiden vaatiman levytilan, sivustojen vaatiman levytilan sekä yhteenlasketun tilan. Moduuli generoi kuvan, Kuva 10, mukaisen HTML-koodin ja palauttaa sen.

Remove disk -painike poistaa valitun levyn, valinta tapahtuu checkboxnappulalla. Tarkistetaan onko levyyn viittauksia, jos on niin siitä ilmoitetaan käyttäjälle ja evätään poisto.

Add disk -painike lisää tekstikenttään syötetyn levyn.

Update disk -painike muokkaa radionappulalla valitun levyn nimen tekstikenttään annetun tekstin mukaiseksi.

Create Disks -painike luo levyjen hakemistorakenteen tietokannan tietojen perusteella. Liitteenä, Liite 4, main.cgi-pääsivun ja Disks.pm-moduulin välinen sekvenssikaavio.

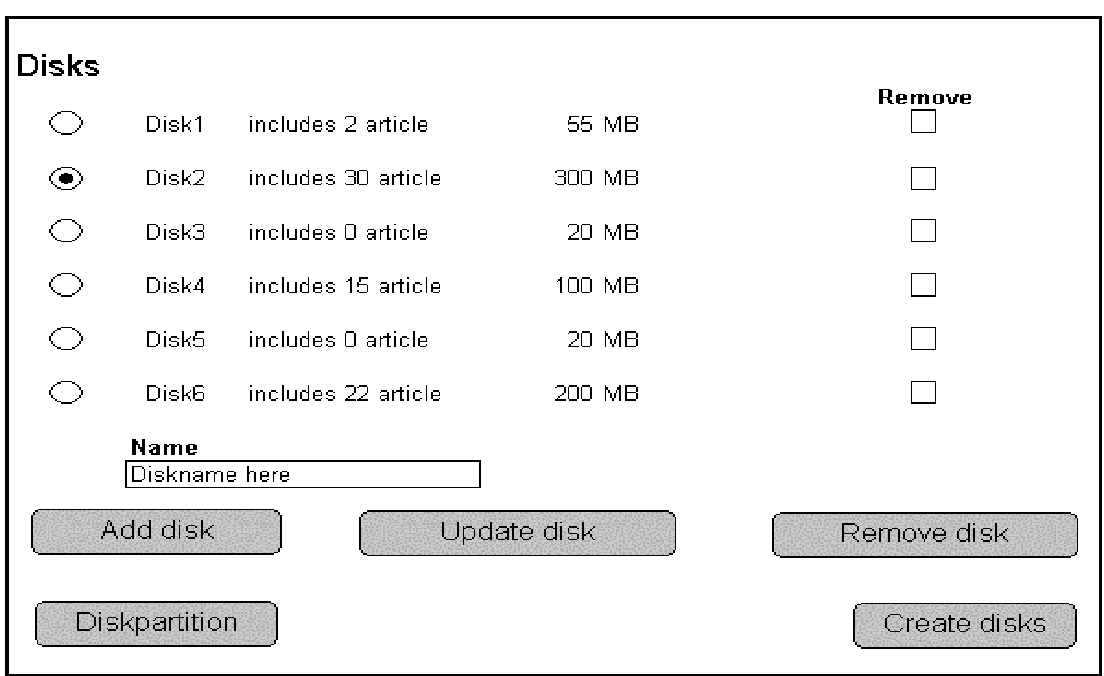

**Kuva 10. Disks-sivu** 

Diskpartition-sivulla, Kuva 11, on listaus artikkeleista tietoineen ja valintanappula, jolla valitaan levyille tulevat artikkelit. Levyjaon nopeuttamiseksi käyttäjä voi valita levylle tulevia artikkeleita suurempina kokonaisuuksina, aihealueen, session tai sessiotyypin mukaan. Sivun listauksen voi päivittää Article-, Sessiontype-, Topictai Session-painikkeella. Artikkeleista näytettäviä tietoja ovat nimi, sessiotyyppi, aihealue, sessio ja artikkelin koko. Update-painikkeella päivitetään levviako ja Remove-painikkeella poistetaan levyjako.

Partition.pm-moduulille viedään parametrina tieto miten artikkelit lajitellaan. Moduuli hakee tietokannasta kaikki levyt ja tekee niille määrätyn levyjaon. Moduuli generoi kuvan, Kuva 11, mukaisen HTML-koodin ja palauttaa sen, jos artikkelit lajitellaan aakkosjärjetyksessä. Update-painikkeella Partition.pmmoduuli lisää tietokantaan muutetun levyjaon ja generoi sen jälkeen kuvan, Kuva 11, mukaisen HTML-koodin. Jos lajittelu on artikkeleittain, niin listataan kaikki artikkelit aakkosjärjestyksessä. Jos lajittelu on valittu sessioittain, aihealueittain tai sessiotyypeittäin, niin käyttäjä voi lisätä kaikki valittuun lajittelutyyppiin kuuluvat artikkelit yhdellä kertaa haluamalleen levylle. main.cgi-pääsivun ja Partition.pm-moduulin välinen sekvenssikaavio liitteenä, Liite 5.

| <b>Diskpartition</b> |            |                   |          |                                            |  |         |  |
|----------------------|------------|-------------------|----------|--------------------------------------------|--|---------|--|
| Article              |            | Sessiontype       |          | Topic                                      |  | Session |  |
| ۷                    | $\sigma^2$ | $\frac{3}{\circ}$ | Article1 | Sessiontype1 Topic1 Session2 50KB          |  |         |  |
| $\odot$              | $\bigcirc$ | $\bigcirc$        |          | Article2 Sessiontype1 Topic1 Session2 50KB |  |         |  |
| ◉                    | ○          | $\bigcirc$        | Article3 | Sessiontype1 Topic1 Session2 50KB          |  |         |  |
| CD                   | $\odot$    | CЭ                | Article4 | Sessiontype2 Topic1 Session2 50KB          |  |         |  |
| ◉                    | CD.        | $\subset$ .       | Article5 | Sessiontype2 Topic1 Session2 50KB          |  |         |  |
| C.                   | $\odot$    | ⌒.                | Article6 | Sessiontype2 Topic1 Session2 50KB          |  |         |  |
| Remove<br>Update     |            |                   |          |                                            |  |         |  |

**Kuva 11. Diskpartition-sivu.** 

### **6.2.7. Siirrä artikkeli**

Move Article -sivulla, Kuva 12, valitaan siirretäänkö artikkeli sessiotyypistä tai aihealueesta toiseen.

Sivulla on listaus artikkeleista ja perässä alasvetovalikot, joilla voi valita mihin aihealueeseen tai sessiotyyppiin artikkeli kuuluu. Sivulla voi valita artikkeleiden listauksen joko aakkosjärjestyksen, sessiotyypin tai aihealueen mukaan. Tekemänsä muokkauksen saa päivitettyä Update-painikkeella.

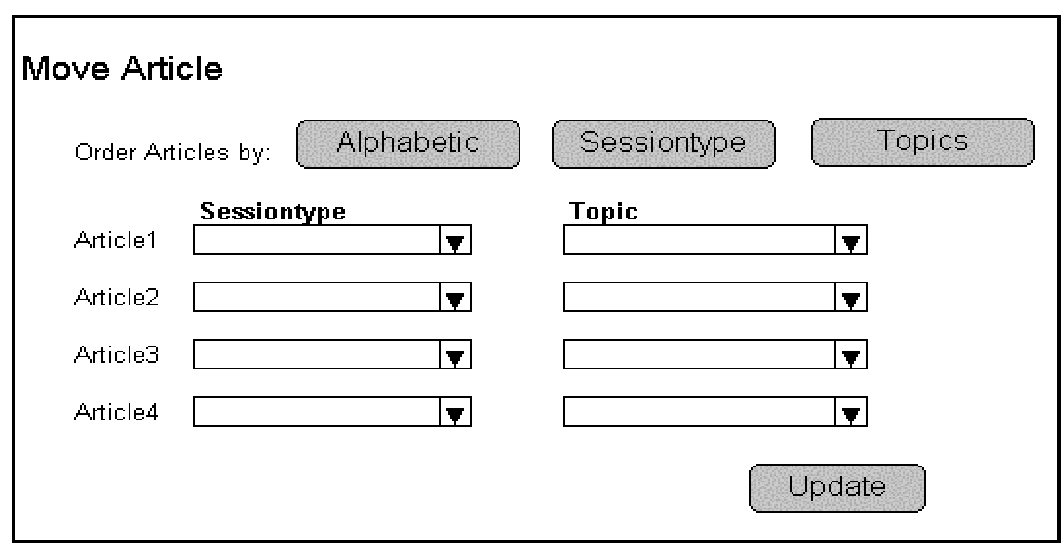

**Kuva 12. Move Article -sivu.** 

## **7. Kokoomajulkaisun generoiva sovellus**

Kokoomajulkaisun generoiva sovellus luo konferenssin proceedings-levyjen hakemistorakenteen. Sovellus luo jokaiselle luotavalle levylle oman hakemiston, joihin generoidaan HTML-sivut ja kopioidaan artikkelit PDF-muodossa. Hakemistoista luodaan CD-ROM-levyjen image-tiedostot.

## **7.1. Hakemistorakenteen generointi**

Sovellus suorittaa ensin hakemistorakenteen generoinnin. Sovellus luo käyttäjän syöttämän hakemiston alle oman alihakemiston jokaiselle levylle, ja nimeää ne levyn nimen mukaan. Jokaisen levyn hakemistoon luodaan Conference Mainpage -HTML-sivu nimellä index.html sekä alihakemisto proceedings, johon tallennetaan proceedingsiin liittyvä materiaali. Proceedings-hakemiston alle luodaan hakemisto pdf, johon kopioidaan kaikki kyseiselle levylle tulevat artikkelit. Artikkelit nimetään artikkelin id-numeron mukaan muotoon "#.pdf" eli esimerkiksi 51.pdf. Tämän jälkeen luodaan vielä jokaista eri selausmahdollisuutta varten oma hakemisto. Hakemistojen nimet on kuvattu luvussa 7.3.4. Kuvassa, Kuva 13, on esitetty generoitava hakemistorakenne.

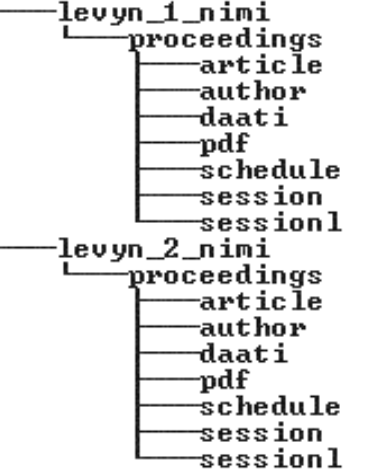

**Kuva 13. Kokoomajulkaisun generoivan sovelluksen generoima hakemistorakenne.** 

### **7.2. Sivujen generointi**

Hakemistorakenteen generoinnin jälkeen suoritetaan sivujen generointi. Kuvassa, Kuva 14, on esitetty levyille generoitava sivurakenne. Sivujen väliset linkit on esitetty nuolina. Lisäksi jokaiselta proceedings-sivulta päästään Proceedings Mainpage -sivulle, kuvassa nuolet on jätetty pois selkeyden säilyttämiseksi.

#### Coma-projekti Sovellussuunnitelma 1.0 21.4.2004

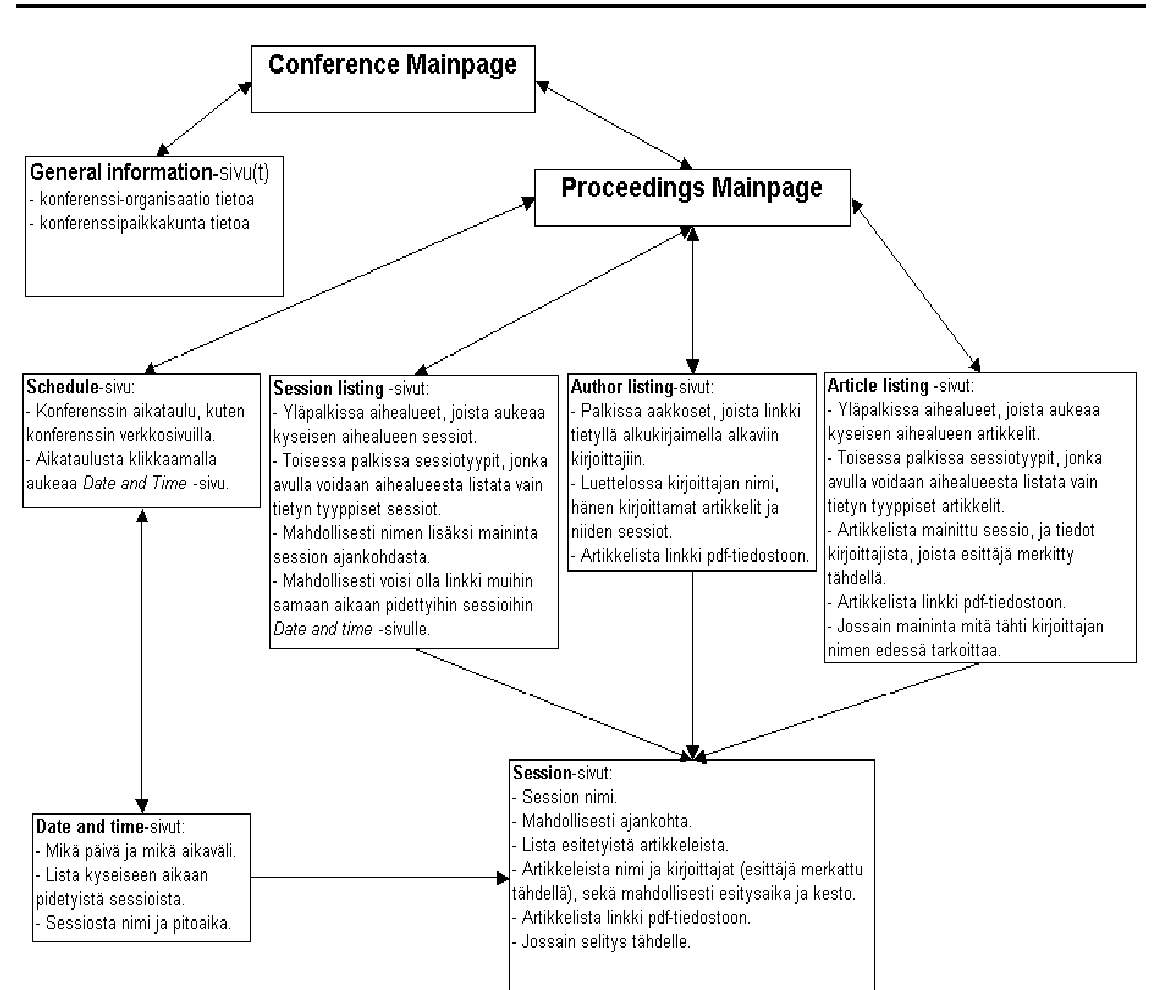

**Kuva 14. Sovelluksen generoima sivurakenne.** 

#### **7.2.1. Conference Mainpage -sivu**

Conference Mainpage -sivu on ensimmäinen sivu, joka aukaistaan levyltä. Sivulla tulee olemaan linkit Proceedings Mainpage -sivulle sekä General Information – sivu(i)lle.

#### **7.2.2. General Information -sivu(t)**

General Information –sivu(t) sisältävät yleistä tietoa ECCOMAS2004 konferenssista. Sivu(i)lla on muun muassa:

- Information about Jyväskylä
- Information about ECCOMAS-organization
- Information about ECCOMAS2004-organization
	- o Organizers
	- o Organizing Committee
	- o Scientific and Industrial Committees
	- o International Corresponding Committee
- Information about this publication
	- o Editors
	- o Publisher
	- o ISBN

Sivut nimetään info1, info2… nimisiksi html-tiedostoksi.

#### **7.2.3. Proceedings Mainpage -sivu**

Proceedings Mainpage -sivu on proceedings-julkaisun pääsivu. Tälle sivulle tulee linkit kaikkiin selausmahdollisuuksiin.

#### **7.2.4. Article listing -sivut**

Article listing -sivuille toteutetaan artikkeleiden selaus aihealueen mukaan.

Sivuille tulee kaksi palkkia, joista ensimmäinen sisältää aihealueen valinnan ja toisesta valitaan listataanko kaikki aihealueen artikkelit vai pelkästään tiettyyn sessiotyyppiin kuuluvat artikkelit.

Sisältöosassa on artikkelit listattu nimen mukaan aakkosjärjestykseen. Artikkelista mainitaan myös esityssessio sekä kirjoittajat, joista esittäjä on merkitty tähdellä. Artikkelin nimestä on linkki, josta aukeaa artikkeli pdfmuodossa ja sessiosta on linkki kyseisen session omalle sivulle. Jossakin kohtaa mainitaan mitä tähti kirjoittajan edessä tarkoittaa.

Article listing -sivut nimetään siten, että alkuun tulee "article", jonka perässä aihealueen numero ja lopuksi vielä tyypin numero tai 0 mikäli sivulla listattu kaikki artikkelit. Aihealueen ja tyypin välissä on t-merkki erotinmerkkinä. Esimerkiksi sivu, jolla on listattu aihealueen 1 tyyppiä 3 olevat artikkelit on muotoa article1t3.html.

#### **7.2.5. Author listing -sivut**

Author listing -sivuille toteutetaan artikkeleiden selaus kirjoittajan mukaan.

Sivuille tulee palkki, jossa on aakkoset lueteltuna kirjain kirjaimelta. Kirjaimesta on linkki sivulle, jolla on listattu kaikki vastaavalla kirjaimella alkavat artikkelien kirjoittajien sukunimet.

Sisältöosassa on kirjoittajan nimi, jonka jälkeen on lueteltuna hänen kirjoittamansa artikkelit. Jokaisesta artikkelista on mainittu nimen lisäksi esityssessio sekä muiden kirjoittajien nimet. Muissa kirjoittajissa on esittäjän nimen eteen merkattu tähti, jonka merkitys kerrotaan myös sivulla. Mikäli kyseinen kirjoittaja on itse myös esittänyt artikkelin, tähteä ei merkitä ollenkaan. Muiden kirjoittajien mainitseminen saatetaan jättää pois. Artikkelin nimestä on linkki, josta aukeaa artikkeli pdf-muodossa ja sessiosta on linkki kyseisen session omalle sivulle.

Author listing -sivut nimetään siten, että alkuun tulee "author", jonka perään kyseinen alkukirjain. Esimerkiksi A:lla alkavien kirjoittajien listaussivu on muotoa authorA.html.

#### **7.2.6. Schedule-sivu**

Schedule-sivulle toteutetaan konferenssin aikataulu, kuten ECCOMAS2004 verkkosivuilla. Sivu toteutetaan mikäli projektiryhmällä jää aikaa.

Aikataulu esitetään taulukossa. Jokaisesta taulukon ruudusta on linkki kyseiselle Date and Time -sivulle.

Schedule-sivu nimetään schedule.html:ksi.

#### **7.2.7. Session listing -sivut**

Session listing -sivuille toteutetaan sessioiden selaus aihealueen mukaan.

Sivuille tulee kaksi palkkia, joista ensimmäinen sisältää aihealueen valinnan ja toisesta valitaan listataanko kaikki aihealueen sessiot vai vaan tietyn tyyppiset.

Sisältöosassa sessiot on listattu aakkosjärjestyksessä nimen mukaan. Sessiosta on esitetty nimi sekä mahdollisesti milloin se pidetään. Session nimestä on linkki kyseisen session sivulle. Session järjestysajankohdasta on linkki kyseiselle Date and Time -sivulle, mikäli aikataulu toteutetaan.

Session listing -sivut nimetään siten, että ensin tulee "sessionl", jonka perään aihealueen numero ja tyypin numero. Aihealueen ja tyypin numerot erotetaan toisistaan t-merkillä. Mikäli listataan kaikki sessiot piittaamatta tyypistä, niin tyypin numeroksi tulee 0. Esimerkiksi sivu, jolla listataan aihealueen 3 kaikki sessiot on muotoa sessionl3t0.html.

### **7.2.8. Date and Time -sivut**

Date and Time -sivuille toteutetaan tiettyyn aikaan pidettyjen sessioiden listaus. Sivut toteutetaan vain mikäli konferenssin aikataulu toteutetaan julkaisuun.

Sivuilla kerrotaan mistä päivästä ja aikavälistä on kyse. Tämän jälkeen listataan kyseiseen aikaan pidetyt sessiot. Sessiosta ilmoitetaan nimi ja pitoaika. Session nimestä on linkki kyseisen session sivulle.

Date and Time -sivut nimetään siten, että ensin tulee "dt", jonka perään päivämäärä kuusinumeroisena lukuna muodossa pp-kk-vv, ja tämän jälkeen alku- ja loppuaika muodossa hhmm-hhmm. Esimerkiksi sivu, jolla on listattuna kaikki sessiot, jotka on esitetty 24.07.2004 aikavälillä 12:00–15:00, on muotoa dt24-07-04-1200-1500.html.

#### **7.2.9. Session-sivut**

Session-sivulla esitetään kyseisen session tiedot.

Sessiosta on mainittu nimi sekä mahdollisesti pitoaika. Pitoajasta on linkki kyseiselle Date and Time -sivulle, mikäli ne toteutetaan. Tämän jälkeen on listattu session artikkelit esitysjärjestyksessä. Artikkelista on mainittu otsikon lisäksi kirjoittajat, joista esittäjä on merkitty tähdellä. Artikkelin otsikosta on linkki, josta aukeaa artikkeli pdf-muodossa. Jossakin kohtaa sivua on selitys mitä tähti tarkoittaa kirjoittajien yhteydessä.

Session-sivut nimetään siten, että ensin tulee "session", jonka perään kyseisen session id-numero. Esimerkiksi session 5 sivu tulee olemaan muotoa session5.html.

### **7.3. Skriptit**

Hakemistorakenteen ja HTML-sivujen generointi toteutetaan skriptien ja template-sivujen avulla. Tarvittavia skriptejä on lueteltu seuraavassa:

- article.pl, luo Article listing -sivut.
- author.pl, luo Author listing -sivut.
- daati.pl, luo Date and time -sivut (jos ryhmä ehtii toteuttaa).
- generate.pl, hallinnoi koko hakemistorakenteen luontia.
- proceed.pl, luo Proceedings Mainpage -sivun.
- schedule.pl, luo Schedule-sivun (jos ryhmä ehtii toteuttaa).
- session.pl. luo Session-sivut.
- sessionl.pl, luo Session listing -sivut.

Kaikille edellä mainituille skripteille voidaan viedä samoja parametreja. Taulukossa, Taulukko 2, on kuvattu parametrien merkitys skripteille.

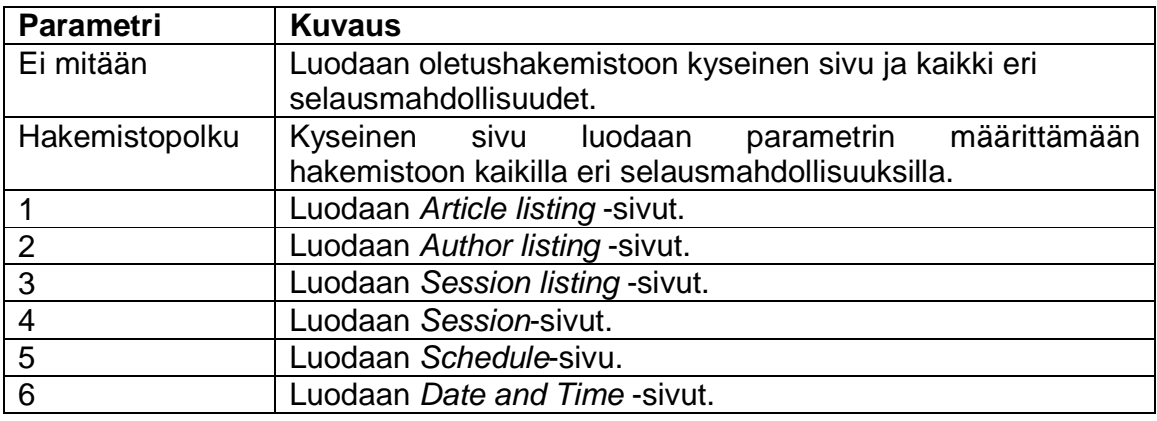

**Taulukko 2. Parametrit skripteille.** 

Eri parametreja voidaan myös yhdistää, jolloin voidaan esimerkiksi luoda haluttuun hakemistoon proceedings-pääsivu sekä tietyt selaussivut. Tällöin on aina määriteltävä hakemistopolku. Skriptien eri kutsumismuodot on kuvattu seuraavassa listassa käyttäen esimerkkinä generate.pl-skriptiä:

- perl generate.pl, generoi oletushakemistoon proceedings-julkaisun kaikilla eri selausmahdolisuuksilla.
- perl generate.pl ./hakemistopolku, generoi määrättyyn hakemistoon proceedings-julkaisun kaikilla eri selausmahdollisuuksilla.
- perl generate.pl ./hakemistopolku 123, generoi määrättyyn hakemistoon proceedings-julkaisun Article listing, Author listing ja Session listing -selauksilla.

Generoitaessa hakemistorakenne ja HTML-sivut, kutsutaan ensin generate.pl-skriptiä, jolle viedään halutut parametrit. Tämä puolestaan kutsuu muita skriptejä ja vie niille parametreissa tiedot hakemistopolusta sekä selausmahdollisuuksista. Liitteessä, Liite 1, on kuvattu kokoomajulkaisun generoivan sovelluksen sekvenssikaavio.

Skriptit generoivat HTML-sivut template-tekniikkaa hyväksikäyttäen. Tällöin skripti tuottaa itse enintään joitain linkkejä. HTML-dokumentti tehdään erilliseen template-tiedostoon, johon lisätään tarvittaviin paikkoihin template-tagit. Tagit korvataan skriptistä saatavilla muuttujilla lopulliseen HTML-dokumenttiin. Näin ollen sivun rakennetta voidaan muokata ilman, että tarvitsisi muuttaa skriptejä. Kokoomajulkaisun generoivan sovelluksen skriptit käyttävät hyväkseen HTML::Template-modulia HTML-sivujen generointiin.

Kaikkia muita skriptejä, paitsi generate.pl, varten luodaan oma template-sivu. Kyseiset sivut nimetään kuten skriptit, mutta, tmpl-päätteellä.

#### **7.3.1. article.pl**

Skripti generoi Article listing -sivut parametrina tuotuun hakemistoon käyttäen apunaan article.tmpl-tiedostoa.

Skripti hakee tietokannasta konferenssin aihealueet sekä sessiotyypit ja tallentaa nämä omiin taulukoihinsa. Tämän jälkeen luodaan jokaista aihealuesessiotyyppi-yhdistelmää varten oma sivu.

Aihealueet viedään template-tiedostolle taulukossa nimeltä topics sekä sessiotyypit taulukossa sessiontypes. Taulukoissa on sijoitettu hajautustaulun avaimen title perään kyseinen aihealueen tai sessiotyypin nimi. Sessiontypes-tauluun lisätään alkuun alkio, jonka title-kentän arvo on All.

Sisältöosaa varten haetaan tietokannasta kyseisen aihealueen ja sessiotyypin artikkeleiden tiedot. Nämä tallennetaan omaan taulukkoonsa. Lisäksi haetaan omiin taulukoihinsa kyseisen artikkelin kirjoittajien ja esityssession tiedot.

Sisältöosa viedään template-tiedostolle taulukossa nimeltä articles, jonka jokainen alkio sisältää hajautustaulussa seuraavat avaimet:

- title, artikkelin otsikko.
- authors, taulukko jossa avaimen name takana kirjoittajan nimi.
- session, artikkelin esityssessio.

#### **7.3.2. author.pl**

Skripti generoi Author listing -sivut parametrina tuotuun hakemistoon. Skripti luo yhtä monta HTML-sivua kuin eri kirjaimella alkavia kirjoittajia löytyy. Generoinnissa käytetään hyväksi template-tiedostoa author.tmpl.

Skripti hakee tietokannasta kaikkien kirjoittajien nimet. Tämän jälkeen luodaan taulukko, johon sijoitetaan kaikki löytyneet erilaiset sukunimen alkukirjaimet aakkosjärjestyksessä. Taulukon jokaisessa alkiossa on avaimen alphabet takana kyseinen aakkonen. Kyseinen taulukko viedään template-tiedostolle nimellä alphabets. Taulukko käydään läpi ja jokaista alkiota varten luodaan oma HTML-sivu.

Sisältöosaa varten skripti hakee tietokannasta kirjoittajien kirjoittamat artikkelit, näiden esityssessiot sekä artikkeleiden muut kirjoittajat. Nämä tiedot viedään templatelle taulukossa nimeltä authors, jonka jokainen alkio sisältää seuraavat avaimet:

- article, viittaus artikkeliin linkkiä varten.
- name, kirjoittajan nimi.
- articles, taulukko jossa avaimen title takana artikkelin otsikko.
- sessions, taulukko jossa avaimen title takana artikkelin esityssessio.
- coauthors, taulukko jossa avaimen names takana taulukko, joka sisältää jokaisessa alkiossa avaimen name takana toisen kirjoittajan nimen.

#### **7.3.3. daati.pl**

Skripti generoi Date and Time -sivut parametrina tuotuun hakemistoon käyttäen apuna template-tiedostoa daati.tmpl.

Skripti hakee tietokannasta konferenssin aikataulun ja luo jokaista aikataulun osaa varten oman HTML-sivun.

Template-tiedostolle viedään yleiset tiedot seuraavan nimisissä muuttujissa:

- start, ajankohdan alkuaika.
- finish, ajankohdan loppuaika.
- date, ajankohdan päivämäärä.

Tämän lisäksi haetaan tietokannasta kyseisellä ajankohdalla esitetyt sessiot. Sessioiden tiedot viedään template-tiedostolle taulukossa nimeltä sessions. Taulukon jokainen alkio sisältää kyseisen session nimen title-avaimen takana.

#### **7.3.4. generate.pl**

Skripti hallinnoi koko proceedings-julkaisun luomisprosessia.

Skripti hakee ensin tietokannasta tiedot kuinka monta eri levyä luodaan. Tämän jälkeen luodaan ensimmäiselle levylle oma alihakemisto. Kyseiseen alihakemistoon luodaan proceedings-hakemisto ja tähän hakemistoon edelleen alihakemisto nimeltä pdf, johon kopioidaan kaikki kyseiselle levylle tulevat artikkelit. Artikkelit nimetään artikkelin id-numeron mukaan muotoon #.pdf eli esimerkiksi 51.pdf. Seuraavaksi luodaan vielä parametrien perusteella hakemistot selausmahdollisuuksia varten. Seuraavassa listassa on lueteltu hakemistot, joihin eri selausmahdollisuudet luodaan:

/proceedings/article, hakemistoon article listing-sivut. /proceedings/author, hakemistoon author listing -sivut. /proceedings/daati, hakemistoon date and time -sivut. /proceedings/schedule, hakemistoon schedule-sivun. /proceedings/session, hakemistoon session-sivut. /proceedings/sessionl, hakemistoon session listing -sivut.

Lopuksi kutsutaan muita skriptejä saatujen parametrien perusteella. Skripteille viedään parametrina edellä mainitussa listassa oleva hakemisto sekä tieto mitä muita selausmahdollisuuksia luodaan. Ainoa skripti jota kutsutaan parametreista välittämättä on proceed.pl, joka luo proceedings-julkaisun pääsivun. Skriptien kutsumisen järjestyksellä ei ole väliä.

#### **7.3.5. proceed.pl**

Skripti generoi Proceedings Mainpage -sivun parametrina tuotuun hakemistoon. Tämän lisäksi tutkitaan muut parametrit, joiden perusteella luodaan sivulle linkit eri selausmahdollisuuksiin.

Template-tiedostolle viedään eri selausmahdollisuudet seuraavissa muuttujissa:

- article, Article listing -sivujen sijainti.
- author, Author listing -sivujen sijainti.
- sessionl, Session listing -sivujen sijainti.
- session, Session-sivujen sijainti.
- schedule, Schedule-sivun sijainti.
- daati, Date and Time -sivujen sijainti.

Skripti tarkastaa luotavien levyjen määrän ja luo jokaiselle levylle oman ilmoitussivun. Sivulla on sisältönä ilmoitus; The Article is in Disk number/name. Luotaessa selaussivuja artikkeleiden, jotka eivät sijaitse juuri luotavan levyn hakemistossa, kohdalta linkitetään näihin ilmoitussivuihin.

#### **7.3.6. schedule.pl**

Skripti generoi Schedule-sivun parametrina tuotuun hakemistoon, käyttäen apunaan template-tiedostoa schedule.tmpl.

Skripti hakee tietokannasta konferenssin rakenteen ja tallentaa taulukon jokaiseen alkioon yhden päivän tiedot. Taulukon alkio pitää sisällään kyseisen päivämäärän date-avaimen takana sekä aikataululaatikot taulukossa avaimen parts takana. Tämän taulukon jokainen alkio sisältää tietoja seuravien avaimien takana:

- title, Aikataulussa näkyvä teksti.
- start, osan alkuaika.
- duration, osan kesto puolina tunteina, eli 3 tarkoittaa 1,5 tuntia.

#### **7.3.7. session.pl**

Skripti generoi Session-sivut parametrina tuotuun hakemistoon. Skripti luo jokaiselle sessiolle oman HTML-sivun. Luonnin yhteydessä käytetään templatetiedostoa session.tmpl.

Skripti luo ensin taulukon, johon haetaan tietokannasta kaikki sessiot. Jokaiselle sessiolle luodaan HTML-sivu käymällä kaikki taulukon alkiot läpi.

Sessiota varten haetaan tietokannasta sessiossa esitettyjen artikkeleiden otsikot sekä jokaisen artikkelin kirjoittajien nimet. Session nimi viedään templatetiedostolle muuttujassa title ja session alku ja loppuaika muuttujissa start ja finish. Näiden lisäksi sessiossa esitetyt artikkelit viedään template-tiedostolle taulukossa articles, jossa jokainen alkio sisältää tiedot seuraavien avaimien takana:

- article, viittaus artikkeliin linkkiä varten.
- title, artikkelin otsikko.
- authors, sisältää taulukon, jossa jokaisessa alkiossa name-avaimen takana on kyseisen kirjoittajan nimi.

#### **7.3.8. sessionl.pl**

Skripti generoi Session listing -sivut parametrina tuotuun hakemistoon. Skripti luo oman HTML-sivun jokaista aihealue-sessiotyyppi-yhdistelmää varten. HTMLsivujen luonnissa käytetään apuna template-tiedostoa sessionl.tmpl.

Skripti hakee ensin tietokannasta kaikki aihealueet ja sessiotyypit ja tallentaa ne omiin taulukoihinsa. Tämän jälkeen luodaan jokaista aihealue-sessiotyyppiyhdistelmää varten oma sivu.

Aihealueet viedään template-tiedostolle taulukossa nimeltä topics sekä sessiotyypit taulukossa sessiontypes. Taulukoissa on sijoitettu hajautustaulun avaimen title perään kyseinen aihealueen tai sessiotyypin nimi. Sessiontypes-tauluun lisätään alkuun alkio, jonka title-kentän arvo on All.

Sisältöosaa varten haetaan tietokannasta kyseisen aihealueen ja sessiotyypin sessioiden nimet ja pitoajat. Nämä tallennetaan omaan taulukkoon. Sisältöosa viedään template-tiedostolle taulukossa nimeltä sessions, jonka jokainen alkio sisältää hajautustaulussa seuraavat avaimet:

- title, session nimi.
- date, session pitopäivä.
- start, session alkuaika.
- finish, session loppumisaika.

## **8. Ohjelmointi**

Kappaleessa määritellään Perl- ja HTML-koodaustyyli, muuttujien nimeäminen ja sisennykset.

### **8.1. Perl**

Ohjelmointikielenä on Perl. Kaikki ohjelmakoodit ja kommentit kirjoitetaan ainakin englanniksi. Lisäksi kommentit voidaan kirjoittaa myös suomeksi. Ohjelman muuttujat nimetään selkeästi ja kuvaavasti.

Tiedoston alkuun tulee sijoittaa kommentti, joka kertoo mikä tiedosto on kyseessä, tekijä ja päivämäärä. Ohjelman alussa tulee olla lyhyt (mutta riittävä) kuvaus siitä, mitä ohjelma tekee. Lisäksi alussa tulisi näkyä ohjelman tarvitsemat osat, versionumerointi ja lyhyt kuvaus mitä kulloiseenkin versioon on lisätty. Versiohistoria liitetään tiedostoihin CVS:n avulla.

```
######################################################################## 
# parser.pl, <pjen@cc.jyu.fi>, 2004-02-26T13:06:00. # 
# # 
# Parser.pl transfers data from directory to database, and do some #
# corrections. # 
# Parseri parsii hakemistorakennetta. # 
# # 
# Program needs these parts # 
# Ohjelman tarvitsemat osat # 
# # 
# Version history: # 
# v0.1, 2004-02-26T13:06:00, Pentti Nakari # 
# Basic frame # 
# v0.2, 2004-03-02T13:09:00, Pentti Nakari # 
# Topic-file # 
########################################################################
```
Tiedostossa tulee kommentoida muuttujat ja parametrilista. Mihin niitä käytetään, muuttuvatko ne ja muita tärkeitä tietoja. Lisäksi voidaan kirjoittaa selventävä esimerkki.

Tiedostossa tulee kertoa välikommentein isompien kokonaisuuksien tehtävä tai algoritmi.

```
######################################################################## 
# PostgreSQL-database connection # 
########################################################################
```
Lisäksi tulee kommentoida ohjelmakoodia väliin pienemmissä kokonaisuuksissa.

```
 # Author-files 
       if ($line =~ /author_[0-9].txt/) {
 } 
 # Topic-files 
       if ($line =~ /topic.txt/) {
 } 
       $i=5;$j=3; # start loop in middle
```
Kommentointi tehdään, jos käytetyn koodin merkitys algoritmissa ei ole itsestään selvää.

### **8.2. HTML ja CSS**

Käytettävä HTML-koodi on HTML 4.01 Transitional -standardin[3] mukaista ja validoidaan World Wide Web Consortiumin validaattorilla. [8]

HTML-tiedostojen pakolliset osat ovat:

```
<!DOCTYPE HTML PUBLIC "-//W3C//DTD HTML 4.01 Transitional//EN" 
"http://www.w3.org/TR/html4/loose.dtd"> 
<html> 
<head><title>Sivun otsikko</title>
<LINK REL="STYLESHEET" HREF="style.css" TYPE="text/css"> 
<META HTTP-EQUIV="Content-Type" CONTENT="text/html; CHARSET=ISO-8859-1"> 
</head> 
<body> 
Tähän väliin tulee sivun sisältö. 
</body> 
</html> 
Seuraavat määritykset header-osioon ovat optionaalisia:
```

```
<!-- Logo/icon to browsers addressbar and bookmarks--> 
<!-- Logo/ikoni selaimen osoitepalkkiin ja bookmarkkeihin --> 
<LINK REL="SHORTCUT ICON" HREF="logo.ico"> 
<!-- All commercial tags,which have been generated by MS Explorer,off--> 
<!-- MS Explorering generoimat mainostagit pois -->
<META NAME="MSSmartTagsPreventParsing" CONTENT="TRUE">
```
Jyväskylän yliopisto Tietotekniikan laitos

<!-- Language definition, not mandatory, for search engines --> <!-- Kielimääritys, ei pakollinen, lähinnä hakukoneita varten --> <META NAME="language" CONTENT="English">

<!-- Description, not mandatory, for search engines --> <!-- Kuvaus, ei pakollinen, lähinnä hakukoneita varten --> <META NAME="description" CONTENT="Proceedings CD-ROM">

Template HTML-tiedostoihin kirjoitetaan kommentteina tiedoston tekijän ja editoijien tiedot seuraavasti:

```
<!-- ----------------------------------------------------------- --> 
<!-- page_top.html - Page top template --> 
<!-- Valid HTML 4.01 Transitional - W3C Validation Service --> 
<!-- 2004-04-01T16:12:00, Pentti Nakari, <pjen@cc.jyu.fi> --> 
<!-- ----------------------------------------------------------- -->
```
Ajon aikana täydennettävät kohdat sivuista merkitään prosenttimerkkien väliin sijoitetuilla avainsanoilla: %author\_list%.

HTML-sivujen tyyli määritellään CSS Level 2 -standardin[2] mukaisilla CSStyylitiedostoilla. CSS-koodi validoidaan World Wide Web Consortiumin validaattorilla.[7]

CSS-tiedostojen alkuun kirjoitetaan kommentteina tiedoston tekijän ja editoijien tiedot seuraavasti:

/\* example.css - CSS example \* 2004-03-30:18:26:00, Pentti Nakari, <pjen@cc.jyu.fi> \* Valid CSS Level 2 - W3C CSS Validation Service \*/

Tyylitiedoston osat erotellaan toisistaan kommenttiriveillä:

/\*\*\*\*\*\* Edit this to change the main title font \*\*\*\*\*\*/

Sisennyskäytäntö on seuraava:

```
font.title, h1 { 
                      font-family: Verdana, Arial, Helvetica, Sans-Serif; 
                      font-size: 22px; 
                      font-weight: bold; 
                      color: #006600; 
                     background-color: #eeffee; 
                     width: 98%; 
                     border: 1px solid black; 
                     margin-left: 10px; 
                     margin-right: 10px; 
                     margin-top: 10px;
```
Jyväskylän yliopisto Tietotekniikan laitos

```
 margin-bottom: 10px; 
    padding-left: 6px; 
    padding-right: 2px; 
    padding-top: 2px; 
padding-bottom: 2px;
```
## **9. Testaus**

}

Testaus suoritetaan projektissa erikseen laadittavan Testaussuunnitelman mukaisesti.

## **10. Yhteenveto**

Tämä dokumentti sisältää Coma-projektin tuottamien sovellusten teknisen suunnittelun yksityiskohtia. Projektiin liittyvät sovellukset tulee toteuttaa dokumentin kuvaamalla tavalla.

## **11. Lähteet**

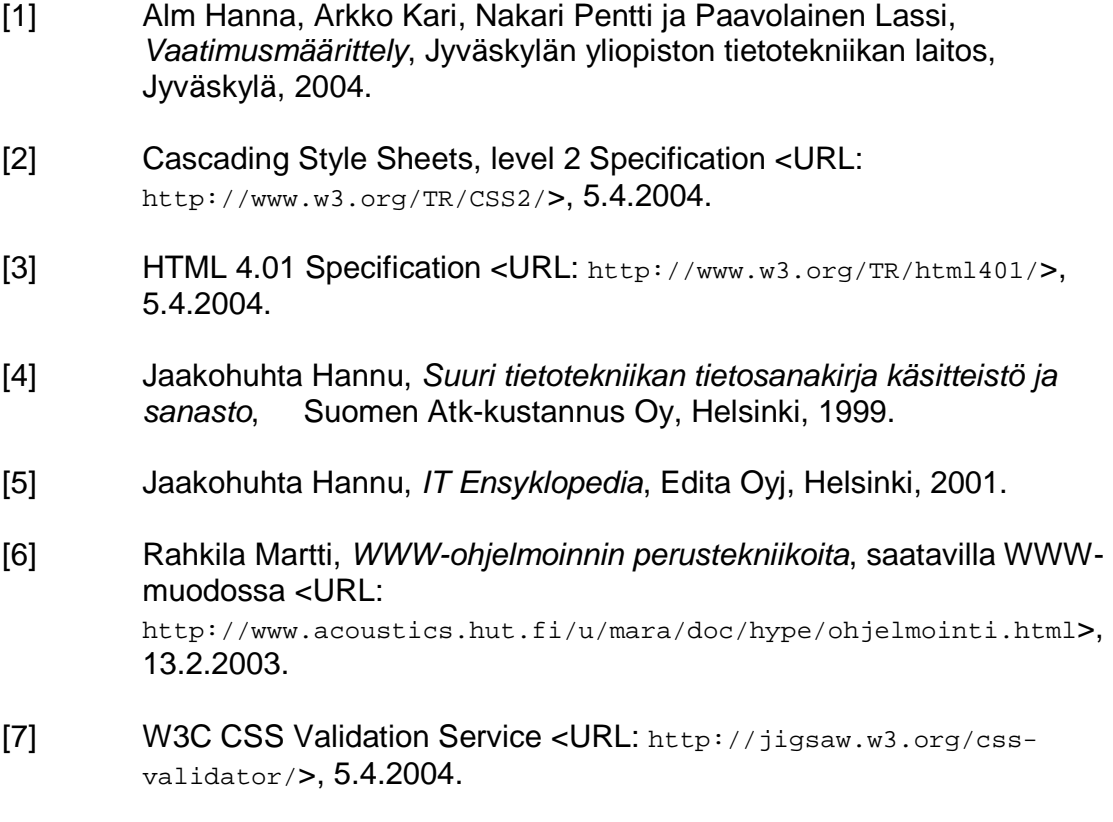

[8] W3C MarkUp Validation Service <URL: http://validator.w3.org/>, 5.4.2004.

## **12. Liitteet**

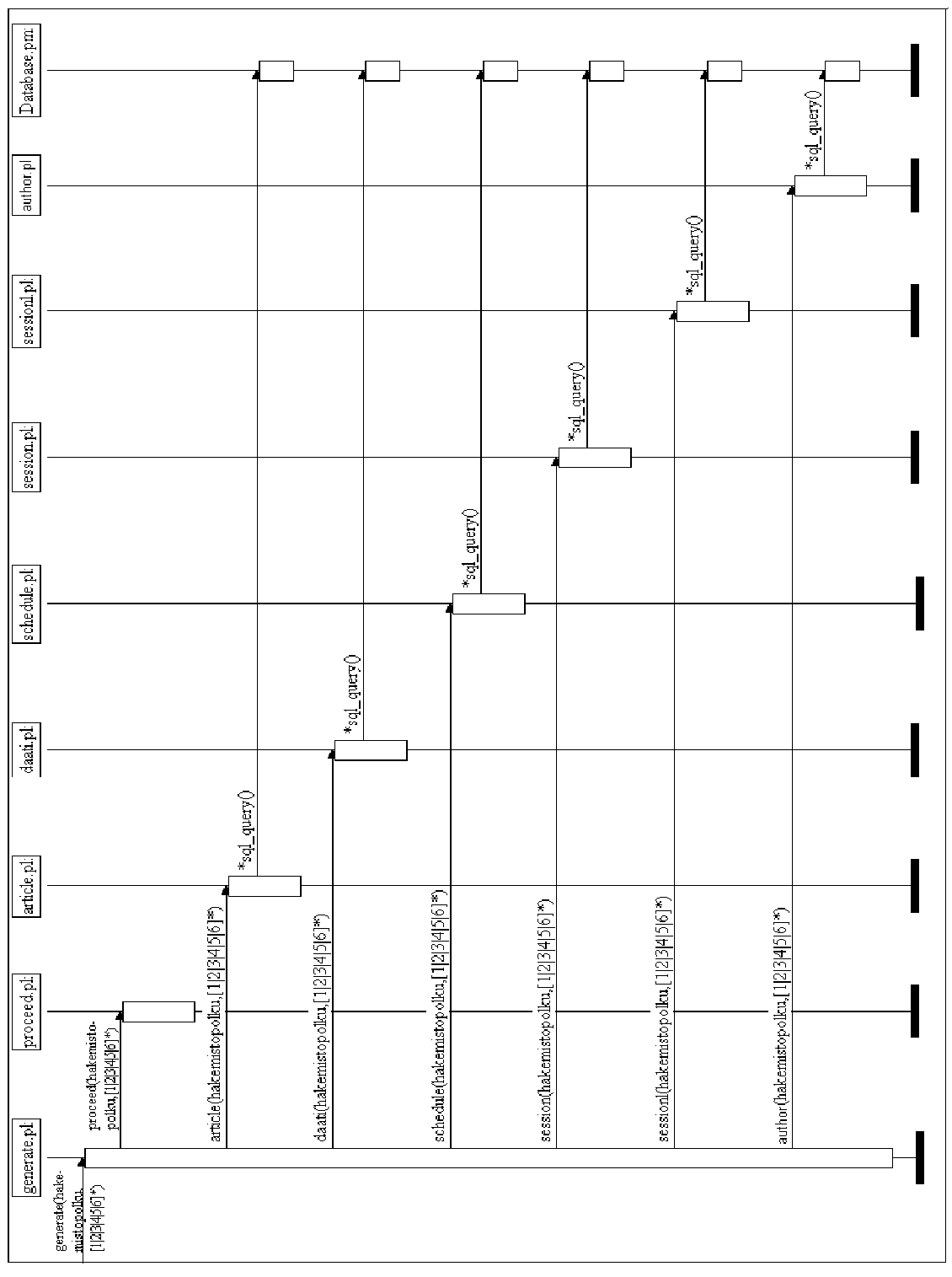

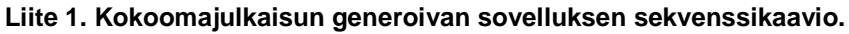

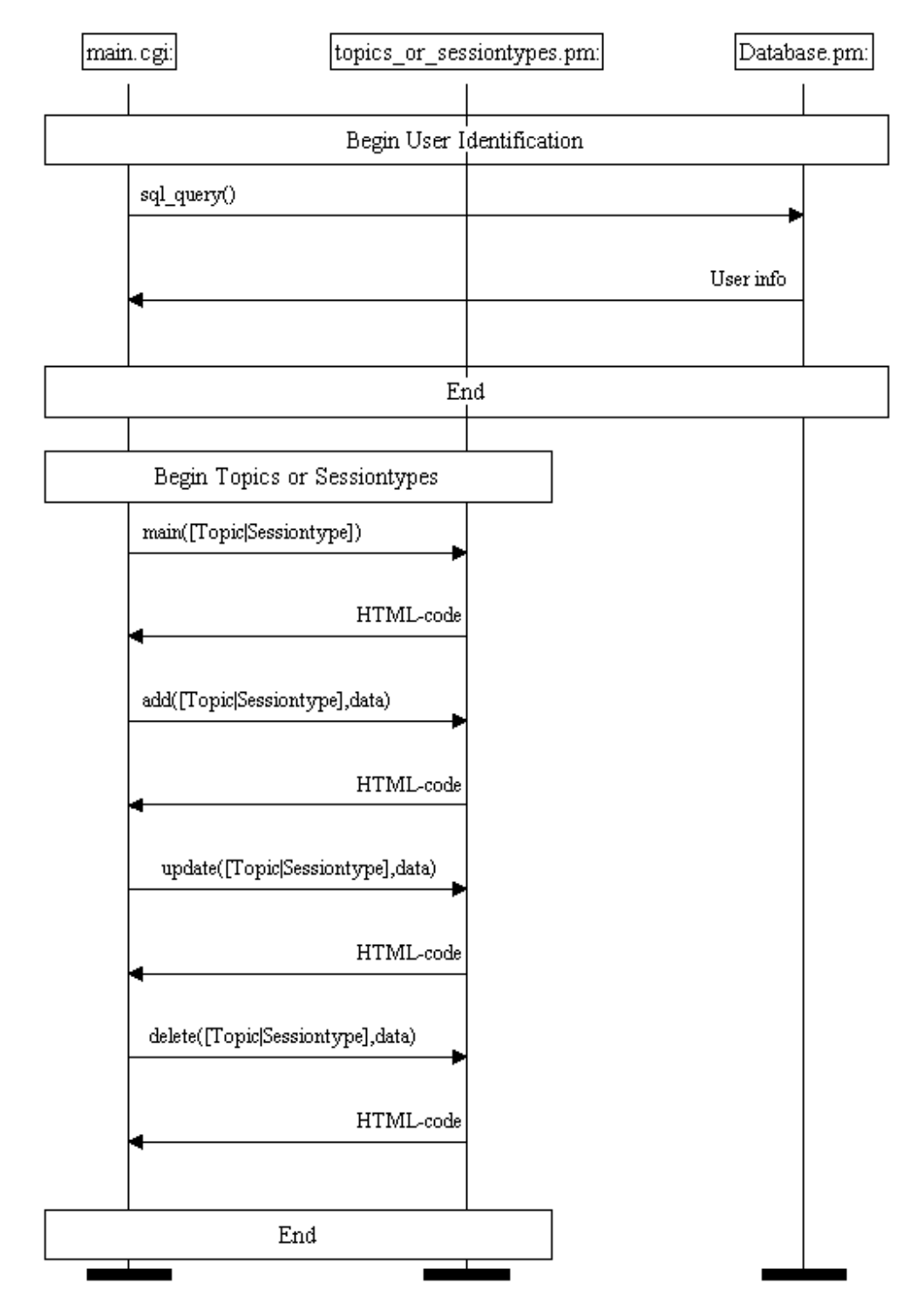

**Liite 2. main.cgi-pääsivun ja topics\_or\_sessiotypes.pm-moduulin välinen sekvenssikaavio.** 

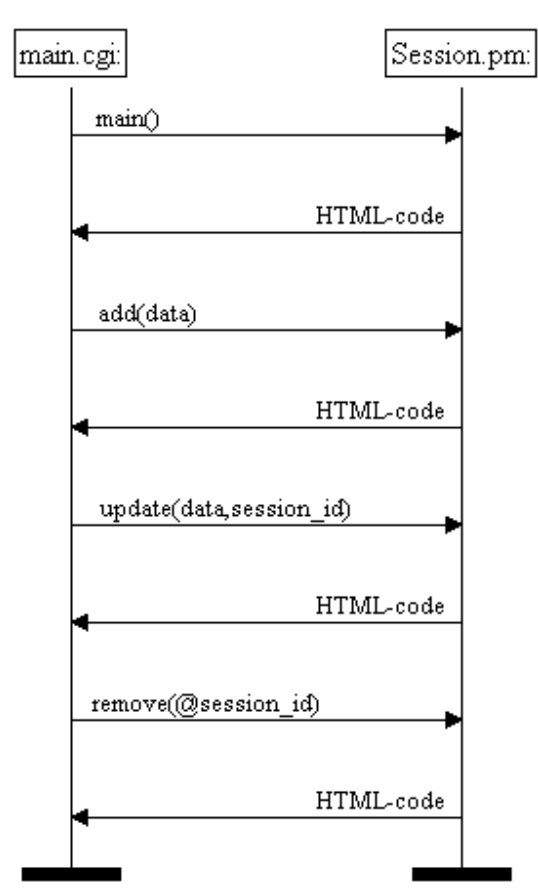

**Liite 3. main.cgi-pääsivun ja session.pm-moduulin välinen sekvenssikaavio.** 

Tietotekniikan laitos

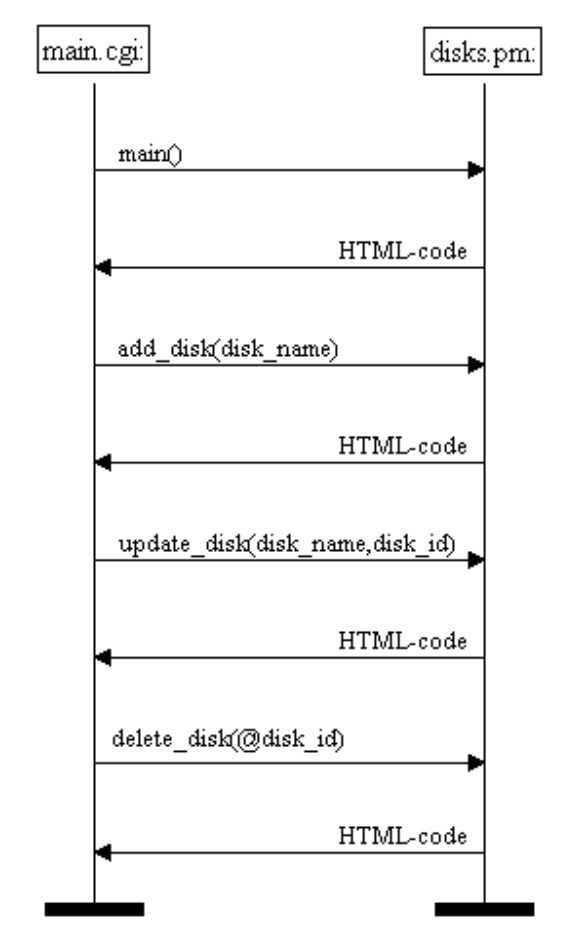

**Liite 4. main.cgi-pääsivun ja disk.pm-moduulin välinen sekvenssikaavio.** 

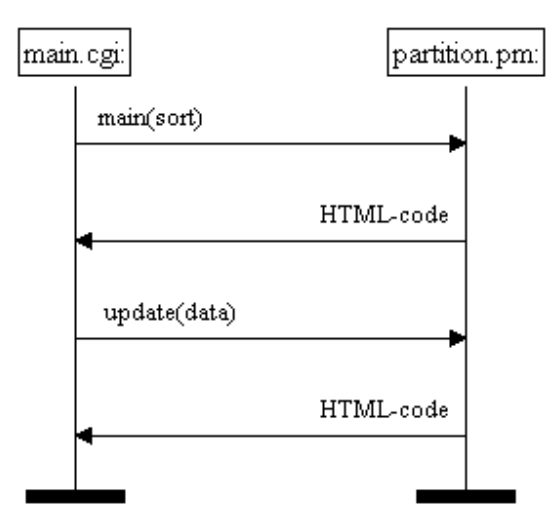

**Liite 5. main.cgi-pääsivun ja partition.pm-moduulin välinen sekvenssikaavio.**